# **PriviA<br>PX-S1000**

# **BEDIENUNGSANLEITUNG**

# **Anfangseinstellungen**

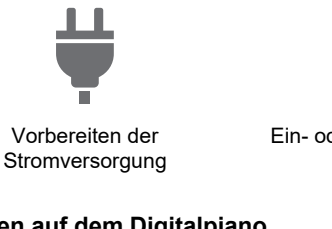

[Ein- oder Ausschalten des](#page-6-0)  Stroms

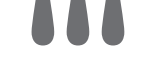

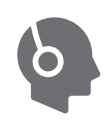

[Benutzen eines Pedals](#page-7-0) [Kopfhörer benutzen](#page-8-0)

# **Spielen auf dem Digitalpiano**

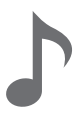

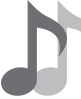

**Ändern der Tonhöhe**

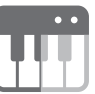

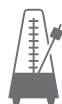

[Benutzen des Metronoms](#page-20-0)

[Wählen einer einzigen](#page-10-0)  Klangfarbe

[Mischen von zwei Klangfarben](#page-11-0) [Aufteilen der Tastatur auf zwei](#page-12-0) 

Klangfarben

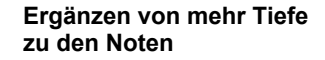

[Chorus verwenden](#page-17-0)

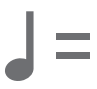

[Festlegen des Tempos](#page-21-0) [Tonhöhe in Halbtonschritten](#page-13-0) 

**Ändern von Hall und Ambiente des Klangs**

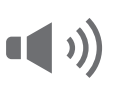

[Anwenden von Klangmodus-](#page-15-0)Effekten (Hallsimulator und Surround)

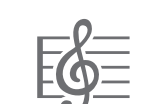

ändern (Transponieren)

**Hören mit automatischer** 

**Wiedergabe**

[Anhören von Songs](#page-24-0)  (Musikbibliothek)

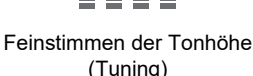

**Aufnehmen von Darbietungen in Echtzeit**

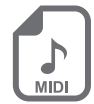

[Aufnehmen und Wiedergeben](#page-26-0)  von Darbietungen (MIDI-Recorder)

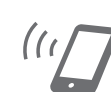

**Verbinden mit einem** 

**Smartgerät**

Verbinden mit einem [Smartgerät \(APP-Funktion\)](#page-37-0)

• Wenn das Digitalpiano nur mit Batteriestrom benutzt wird, kann es vorkommen, dass Noten beim Spielen auf der Tastatur oder beim Abspielen eines Songs verzerrt klingen. Dies geht auf die unterschiedlichen Eigenschaften von Netzadapterstrom und Batteriestrom zurück und ist kein Hinweis auf einen Defekt des Digitalpianos. Sollten Sie Verzerrungen bemerken, stellen Sie die Stromversorgung bitte auf den Netzadapter um oder nehmen Sie die Lautstärke zurück.

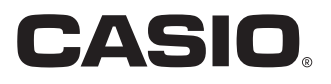

#### <span id="page-1-0"></span>**Mitgeliefertes und optionales Zubehör**

Verwenden Sie ausschließlich das für dieses Digitalpiano angegebene Zubehör. Bei Verwendung von nicht zulässigem Zubehör besteht Brand-, Stromschlag- und Verletzungsgefahr.

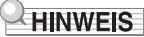

• Näheres über separat für dieses Produkt erhältliches Zubehör finden Sie im CASIO Katalog, der beim Fachhändler sowie über die CASIO Website verfügbar ist.

<https://support.casio.com/global/de/emi/manual/PX-S1000/>

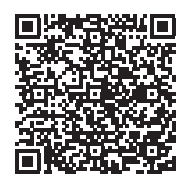

#### **Über Musiknoten-Daten**

Von der CASIO Website können Sie Musiknoten-Daten als PDF-Datei herunterladen. Sie können die Musiknoten dann auf Ihrem Smartgerät betrachten. Vom Inhaltsverzeichnis der PDF-Datei können Sie direkt zu den jeweils benötigten Musiknoten springen. <https://support.casio.com/global/de/emi/manual/PX-S1000/>

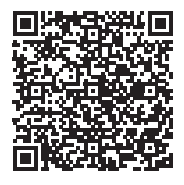

- Eine Vervielfältigung des Inhalts dieser Bedienungsanleitung, vollständig oder teilweise, ist untersagt. Eine von CASIO nicht genehmigte Verwendung von Inhalten dieser Bedienungsanleitung für andere Zwecke als den eigenen persönlichen Gebrauch ist durch das Urheberrecht untersagt.
- CASIO IST NICHT HAFTBAR FÜR ETWAIGE SCHÄDEN (EINSCHLIESSLICH, ABER NICHT BEGRENZT AUF, SCHÄDEN DURCH GEWINNAUSFALL, GESCHÄFTSUNTERBRECHUNGEN ODER DEN VERLUST VON INFORMATIONEN), DIE SICH AUS DER BENUTZUNG ODER NICHTBENUTZBARKEIT DIESER BEDIENUNGSANLEITUNG ODER DES PRODUKTS ERGEBEN KÖNNTEN, AUCH WENN CASIO AUF DIE MÖGLICHKEIT SOLCHER SCHÄDEN HINGEWIESEN WORDEN IST.
- Änderungen am Inhalt dieser Bedienungsanleitung bleiben ohne vorausgehende Ankündigung vorbehalten.
- Das tatsächliche Aussehen des Produkts kann vom Aussehen in den Illustrationen in dieser Bedienungsanleitung abweichen.
- In dieser Bedienungsanleitung genannte Firmen- und Produktnamen sind eventuell eingetragene Marken anderer Firmen.

# **Inhalt**

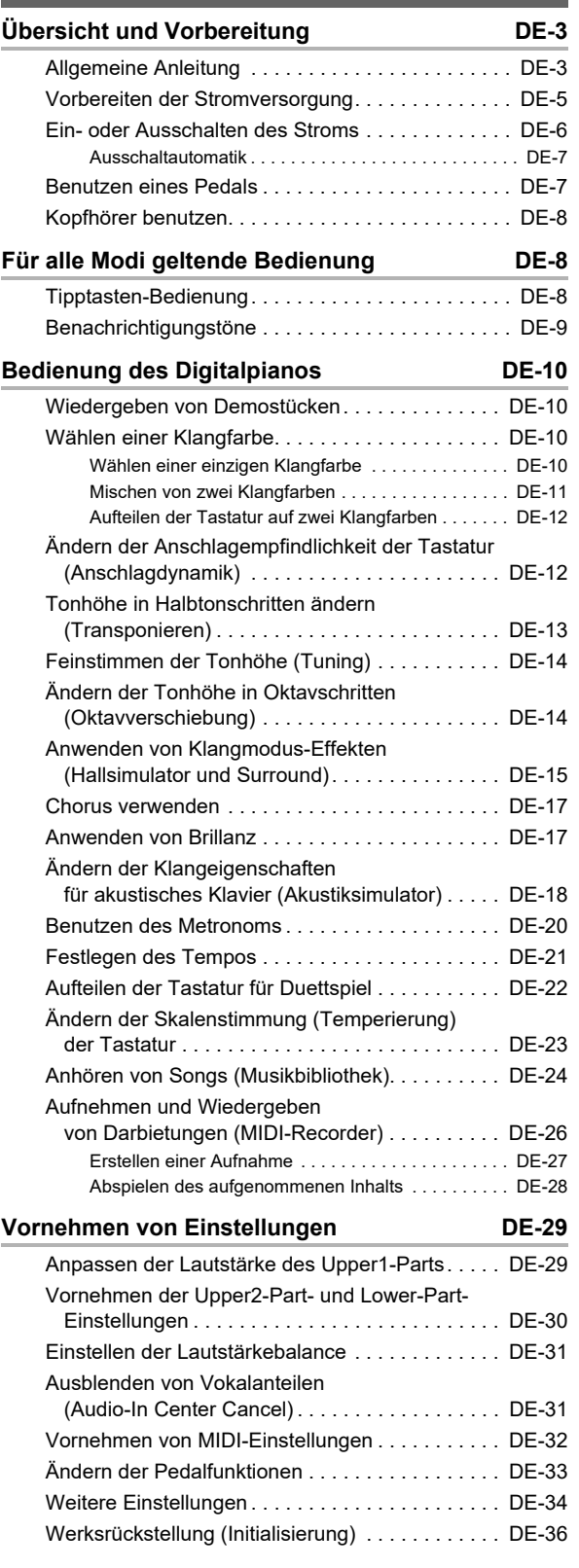

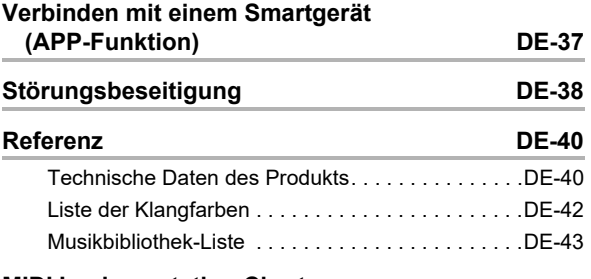

#### **[MIDI Implementation Chart](#page-44-0)**

# <span id="page-3-0"></span>**Übersicht und Vorbereitung**

# <span id="page-3-1"></span>**Allgemeine Anleitung**

# ■ **Fronttafel**

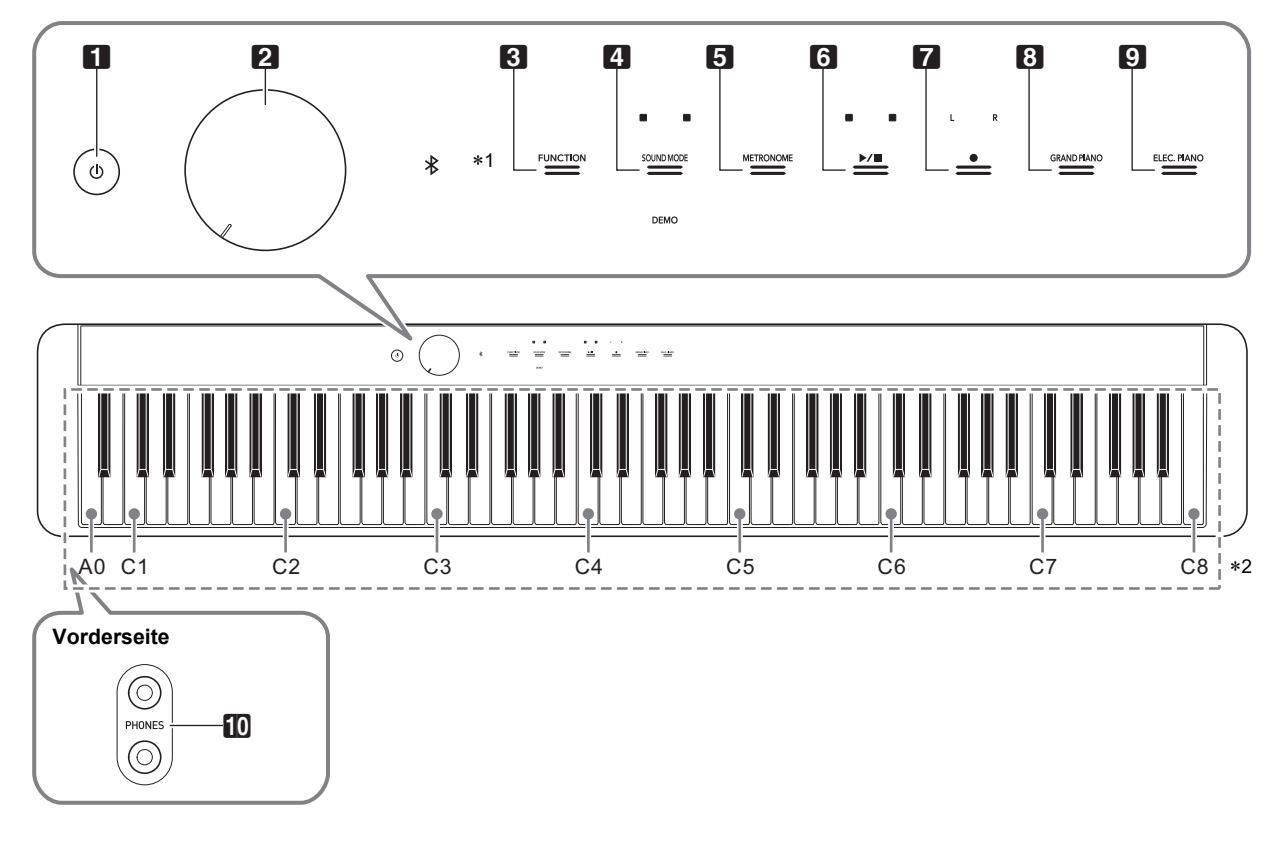

- 1 少-Taste (Strom)
- 2 Lautstärkeregler
- **8 FUNCTION** (Funktionstaste)
- **4 SOUND MODE** (Klangmodus-Taste)
- 5 METRONOME (Metronomtaste)

#### \***1 Tipptasten**

Die Tasten **3** bis **9** sind Tipptasten, deren Lampen leuchten, wenn der Strom eingeschaltet ist.

- $\mathbf{\Omega}$   $\blacktriangleright$ / $\blacksquare$ -Taste
- 7 0 (Aufnahmetaste)
- **8 GRAND PIANO** (Flügeltaste)
- 9 ELEC. PIANO (Elektropianotaste)
- **D** PHONES (Kopfhörerbuchsen)

#### \***2 Namen und Tonhöhen der Tastaturnoten**

Die in dieser Anleitung verwendeten Namen und Tonhöhen der Tastaturnoten entsprechen dem internationalen Standard. Das mittlere C ist C4, das unterste C ist C1 und das oberste C ist C8. Die nachstehende Illustration zeigt die Tastaturtasten-Notennamen von C4 bis C5.

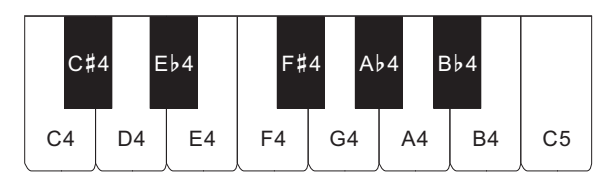

#### ■ **Rückseite**

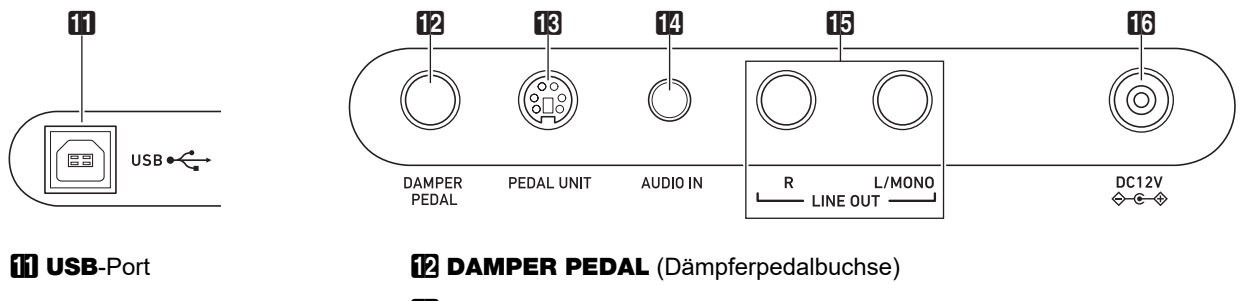

- **B** PEDAL UNIT (Pedalbuchse)
	- **B** AUDIO IN (Audio-Eingangsbuchse)
	- **iB LINE OUT R, L/MONO** (Line-Ausgang R & L/MONO-Buchsen)
	- **ic DC 12V-Anschluss**

# ■ **Anbringen des Notenhalters**

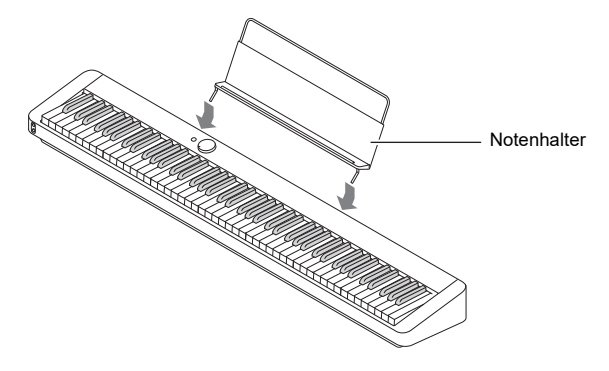

# <span id="page-5-1"></span><span id="page-5-0"></span>**Vorbereiten der Stromversorgung**

Das Digitalpiano verwendet zur Stromversorgung einen Netzadapter.

# **HINWEIS**

• Dieses Digitalpiano kann auch mit Batterien betrieben werden, es wird aber empfohlen, normalerweise einen Netzadapter zu verwenden.

#### <span id="page-5-2"></span>■ **Benutzen des Netzadapters**

Verwenden Sie ausschließlich den für dieses Digitalpiano vorgeschriebenen Netzadapter. Der Gebrauch eines anderen Netzadapters könnte einen Defekt verursachen.

#### **Vorgeschriebener Netzadapter: AD-A12150LW (JEITA-Standardstecker)**

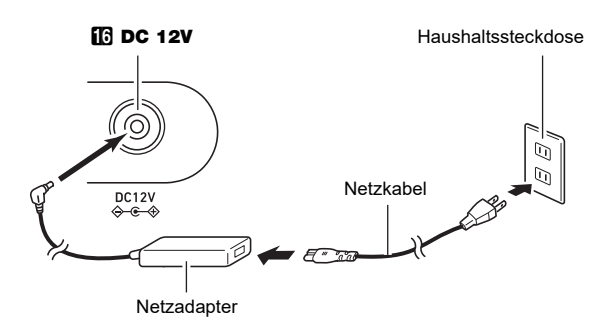

# (V) WICHTIG!

- **Schließen Sie den mit diesem Digitalpiano mitgelieferten Netzadapter (JEITA-Norm mit vereinheitlichter Steckerpolarität) auf keinen Fall an andere Geräte als dieses Digitalpiano an. Dies könnte eine Beschädigung zur Folge haben.**
- **Schalten Sie das Digitalpiano unbedingt aus, bevor Sie den Netzadapter anschließen oder abtrennen.**
- **Bei langem Gebrauch wird der Netzadapter fühlbar warm. Dies ist normal und kein Hinweis auf ein Funktionsproblem.**

**• Bitte beachten Sie die nachstehenden Vorsichtsmaßnahmen, um einer Beschädigung des Netzkabels vorzubeugen.**

#### ● **Während des Gebrauchs**

- Ziehen Sie nicht mit übermäßiger Kraft am Kabel.
- Ziehen Sie nicht wiederholt am Kabel.
- Verdrehen Sie das Kabel nicht am Stecker oder Anschluss.

#### ● **Beim Bewegen**

• Trennen Sie vor dem Bewegen des Digitalpianos unbedingt den Netzadapter von der Netzsteckdose.

#### ● **Bei der Lagerung**

- Sie können das Netzkabel in eine Schleife legen und bündeln, es darf aber nicht um den Netzadapter gewickelt werden.
- **Stecken Sie auf keinen Fall metallische Objekte, Stifte oder irgendwelche anderen Objekte in den DC12V-Anschluss des Produkts. Dies könnte einen Unfall zur Folge haben.**
- **Versuchen Sie nicht, das mit dem Produkt mitgelieferte Netzkabel für andere Geräte zu benutzen.**
- **Schließen Sie den Netzadapter an eine nahe am Digitalpiano befindliche Netzsteckdose an. Dies erlaubt es Ihnen, umgehend den Netzstecker zu ziehen, wenn irgendein Problem auftreten sollte.**
- **Der Netzadapter ist ausschließlich für die Benutzung in Gebäuden bestimmt. Lassen Sie ihn nicht an einem Ort, an dem er nass werden könnte. Stellen Sie keine Vasen oder anderen Behälter mit Flüssigkeiten auf den Netzadapter.**
- **Sorgen Sie dafür, dass der Netzadapter nicht mit Zeitungen, Tischtüchern, Vorhängen oder irgendwelchen anderen Stoffen bedeckt wird.**
- **Trennen Sie den Netzadapter von der Netzsteckdose, wenn das Digitalpiano lange Zeit nicht benutzt wird.**
- **Der Netzadapter kann nicht repariert werden. Wenn der Netzadapter nicht normal funktioniert oder beschädigt ist, muss er durch einen neuen ersetzt werden.**
- **Netzadapter-Betriebsumgebung Temperatur: 0 bis 40 °C Luftfeuchtigkeit: 10 % bis 90 % rel. Luftfeuchte**
- **Ausgangspolarität:**  $\diamondsuit$   $\cdot$   $\diamondsuit$

# ■ **Batteriebetrieb**

# (V) WICHTIG!

- **Schalten Sie das Gerät unbedingt aus, bevor Sie die Batterien einlegen.**
- **Besorgen Sie sich bitte sechs handelsübliche Alkalibatterien.**
- **Beachten Sie die nachstehenden Vorsichtsmaßregeln, wenn Sie das Digitalpiano zum Einlegen von Batterien mit der Unterseite nach oben drehen.**
	- **− Achten Sie darauf, dass Sie sich nicht die Finger unter dem Digitalpiano einklemmen.**
	- **− Sorgen Sie dafür, dass das Digitalpiano nicht umkippt oder anderweitig heftigen Stößen ausgesetzt wird. Durch Stöße können der Lautstärkeregler und die Tastaturtasten beschädigt werden.**
- **1. Öffnen Sie den Batteriefachdeckel am Boden des Digitalpianos.**

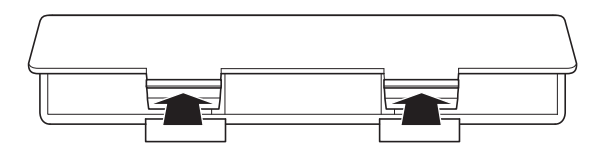

# **2. Legen Sie sechs Batterien Größe AA in das Batteriefach ein.**

Vergewissern Sie sich, dass die Batterien mit den Polen  $\oplus$  und  $\ominus$  wie am Digitalpiano gezeigt ausgerichtet sind.

**3. Schieben Sie den Batteriefachdeckel mit den Zungen in die Löcher entlang der Seite des Batteriefachs und schließen Sie den Deckel.**

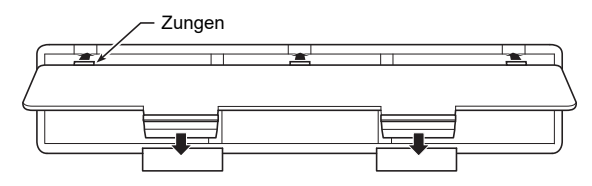

#### ■ **Batteriewarnanzeige**

Bei niedrig gewordenem Batteriestand beginnen mit Ausnahme von **8 FUNCTION** die Leuchten aller Tipptasten zu blinken. Wenn dies auftritt, stellen Sie bitte versuchsweise einen niedrigeren Lautstärkepegel ein. Falls dies das Blinken nicht stoppt, tauschen Sie bitte die Batterien gegen neue aus.

# (V) WICHTIG!

- **Wenn das Digitalpiano über Batterien mit sehr niedrigem Ladestand betrieben wird, kann es sich plötzlich ausschalten. Dies kann zur Folge haben, dass im Speicher des Digitalpianos enthaltene Daten beschädigt werden oder verloren gehen.**
- **Bei niedrig gewordenem Batteriestand können Betriebsprobleme auftreten. Ersetzen Sie in solchen Fällen die Batterien durch neue.**

# <span id="page-6-1"></span><span id="page-6-0"></span>**Ein- oder Ausschalten des Stroms**

**1. Drehen Sie den** 2 **Lautstärkeregler vor dem Einschalten bis Anschlag in die in der nachstehenden Illustration gezeigte Richtung.**

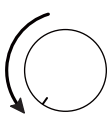

**2.** Schalten Sie mit Taste **1** *b* (Strom) den **Strom ein.**

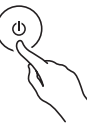

Durch Einschalten der Stroms beginnen die Fronttafel-Tipptastenleuchten von links nach rechts der Reihe nach (**8 FUNCTION** bis **9 ELEC. PIANO**) zu leuchten. Das Digitalpiano ist spielbereit, wenn alle Tipptastenleuchten leuchten.

- Betätigen Sie nach dem Einschalten durch Drücken von  $\Box$  U (Strom) kein Pedal, bis das Digitalpiano spielbereit ist (alle Tipptasten leuchten).
- Das Gerät schaltet sich möglicherweise nicht ein, wenn Taste  $\Box \bigcirc$  (Strom) nur leicht gedrückt wird. Dies ist kein Anzeichen für eine Störung. In solchen Fällen drücken Sie die Taste beim Betätigen von **1 b** (Strom) bitte etwas kräftiger an.
- **3. Stellen Sie mit dem** 2 **Lautstärkeregler die Lautstärke ein.**
- **4. Zum Ausschalten des Stroms halten Sie bitte**  Taste **1** ① (Strom) gedrückt, bis alle **Tipptastenleuchten erloschen sind.**

# **HINWEIS**

- Drücken von Taste 1 ປ່ (Strom) zum Ausschalten schaltet das Digitalpiano in einen Bereitschaftsstatus. Auch im Bereitschaftsstatus fließt im Digitalpiano noch ein geringer Strom. Wenn Sie das Digitalpiano längere Zeit nicht zu benutzen gedenken sowie im Falle eines heranziehenden Gewitters ziehen Sie bitte unbedingt den Netzstecker aus der Steckdose.
- Durch Ausschalten werden die Klangfarbe und alle Einstellungen auf ihre Anfangsvorgaben zurückgesetzt. Wenn Sie automatische Fortsetzung (Seite [DE-34\)](#page-34-1) aktivieren, werden die meisten der Einstellungen beim Ausschalten gespeichert.
- Wenn automatische Fortsetzung deaktiviert ist, werden die Einstellungen mit Ausnahme der eingestellten Stimmung (Seite [DE-14\)](#page-14-1) und Tipptasten-Leuchtstärke (Seite [DE-34\)](#page-34-2) beim Ausschalten initialisiert.

#### <span id="page-7-4"></span>■ **Eingeschaltet-Warnung**

Wenn das Digitalpiano per Netzadapter mit Strom versorgt wird und circa sechs Minuten ohne Bedienung verstreichen, lässt die Eingeschaltet-Warnfunktion die Leuchten der Tipptasten der Reihe nach blinken, um auf den eingeschalteten Zustand hinzuweisen. Die Tastenleuchten leuchten wieder normal (d.h. alle Tastenleuchten leuchten), wenn Sie eine der Tasten antippen, auf der Tastatur spielen oder eine beliebige andere Bedienung vornehmen. Zum Ausschalten des Stroms halten Sie bitte Taste  $\Box$   $\Diamond$ (Strom) gedrückt, bis alle Tipptastenleuchten erloschen sind.

# **HINWEIS**

- Sie können die Eingeschaltet-Warnung beliebig aktivieren und deaktivieren. Siehe ["Weitere Einstellungen](#page-34-0)" (Seite [DE-34](#page-34-0)).
- Wenn das Digitalpiano aus Batterien mit Strom versorgt wird, schaltet sich der Strom nach circa sechs Minuten ohne Benutzung automatisch aus. Siehe ["Ausschaltautomatik](#page-7-1)" (Seite [DE-7\)](#page-7-1).

#### ■ **Zurückstellen auf die anfänglichen Werksvorgaben**

Mit einer Werkstückstellung (Initialisierung) können Sie die vom Digitalpiano gespeicherten Daten und Einstellungen jederzeit auf die anfänglichen Werksvorgaben zurückstellen. Näheres finden Sie unter "[Werksrückstellung \(Initialisierung\)](#page-36-0)" (Seite [DE-36](#page-36-0)).

# <span id="page-7-1"></span>**Ausschaltautomatik**

Um Strom zu sparen, besitzt das Digitalpiano eine Ausschaltautomatik, die den Strom ausschaltet, wenn eine bestimmte Zeitdauer ohne weitere Bedienung verstreicht. Die Ansprechzeit der Ausschaltautomatik beträgt circa vier Stunden bei Versorgung über den Netzadapter und circa sechs Minuten bei Batteriebetrieb.

• Sie können die Ausschaltautomatik deaktivieren, damit sich das Gerät nicht z.B. während eines Konzerts automatisch ausschaltet. Zum Deaktivieren der Ausschaltautomatik führen Sie bitte die nachstehende Bedienung aus.

#### <span id="page-7-3"></span>■ **Ausschaltautomatik aktivieren oder deaktivieren**

**1. Halten Sie** <sup>3</sup> FUNCTION **gedrückt und drücken Sie dabei die Tastaturtaste B**}**0.**

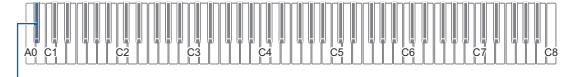

B}0

- Mit jedem Drücken von Tastaturtaste Bb0 ertönt ein Benachrichtigungston und die Einstellung der Ausschaltautomatik wechselt zwischen aktiviert und deaktiviert. Näheres finden Sie unter "[Benachrichtigungstöne"](#page-9-0) (Seite [DE-9](#page-9-0)).
- **2. Geben Sie** <sup>3</sup> FUNCTION **frei, wenn die Einstellung wunschgemäß erfolgt ist.**

# <span id="page-7-2"></span><span id="page-7-0"></span>**Benutzen eines Pedals**

Schließen Sie das mitgelieferte Pedal (SP-3) an die **ig DAMPER PEDAL-Buchse an.** 

#### **Rückseite**

 $\mathbf{B}$  DAMPER PEDAL-Buchse (Klinkenbuchse (6,3 mm))

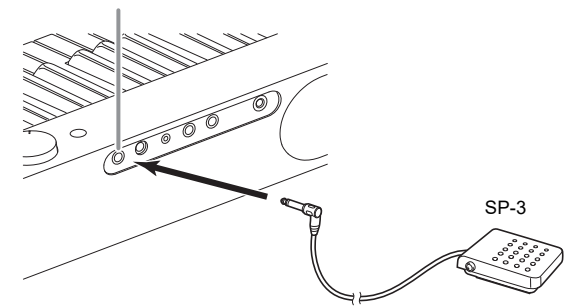

Unter den Anfangsvorgaben des Digitalpianos dient dieses Pedal als Dämpferpedal. Zum Ändern seiner Funktion (Soft, Sostenuto usw.) siehe "[Ändern der Pedalfunktionen"](#page-33-0) (Seite [DE-33\)](#page-33-0).

#### ■ **PEDAL UNIT-Buchse**

Sie können die optional erhältliche 3-Pedal-Einheit (SP-34) an die **in PEDAL UNIT-Buchse auf der Rückseite des** Digitalpianos anschließen. Die Pedale bieten dann ähnliche Ausdrucksmöglichkeiten wie die Pedale eines akustischen Pianos.

#### **SP-34 Pedalfunktionen**

#### ● **Dämpferpedal**

Durch Betätigen des Dämpferpedals beim Spielen klingen die gespielten Noten nach. Das SP-34-Pedal unterstützt auch Halbpedal-Bedienung, bei der bei halbem Treten des Pedals nur ein teilweiser Dämpfereffekt aufgelegt wird.

#### ● **Soft-Pedal**

Dieses Pedal bedämpft Noten, die nach dem Treten des Pedals auf der Tastatur gespielt werden, und lässt sie weicher klingen.

#### ● **Sostenuto-Pedal**

Nur die Noten, die Sie bei getretenem Pedal anschlagen, werden auch nach dem Freigeben der entsprechenden Tastaturtasten noch gehalten, bis Sie das Pedal wieder freigegeben.

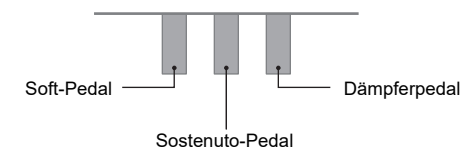

# **HINWEIS**

• Gleichzeitig mit dem mitgelieferten Pedal kann auch eine separat erhältliche Pedaleinheit verwendet werden.

# <span id="page-8-1"></span><span id="page-8-0"></span>**Kopfhörer benutzen**

Das Anschließen eines Kopfhörers schaltet die Tonausgabe über die eingebauten Lautsprecher stumm, so dass Sie auch spät nachts üben können, ohne andere zu stören.

• Bitte nehmen Sie vor dem Anschließen eines Kopfhörers unbedingt die Lautstärke zurück.

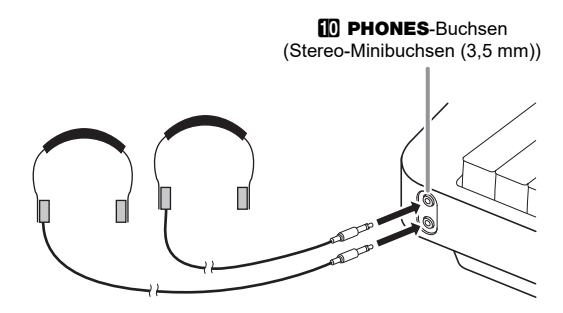

# **HINWEIS**

- Ein Kopfhörer ist im Zubehör des Digitalpianos nicht enthalten.
- Bitte besorgen Sie sich den gewünschten Kopfhörer im Handel. Näheres zu den Optionen finden Sie auf Seite [DE-1](#page-1-0).

# (V) WICHTIG!

- **Bitte hören Sie nicht über längere Zeit mit sehr hoher Lautstärke über Kopfhörer. Dies könnte eine Gehörschädigung zur Folge haben.**
- **Ziehen Sie beim Abtrennen eines Kopfhörers, der über einen Zwischenstecker angeschlossen ist, bitte auch den Zwischenstecker ab. Anderenfalls bleiben die Lautsprecher bei der Wiedergabe stummgeschaltet.**

#### ■ Audio bei angeschlossenem Kopfhörer über die **Lautsprecher ausgeben lassen**

Aktivieren Sie ["Lautsprecherausgabe](#page-34-3)" unter "Weitere [Einstellungen](#page-34-0)" (Seite [DE-34\)](#page-34-0), wenn der Ton über die Lautsprecher ausgeben werden soll, auch wenn ein Stecker an eine der beiden PHONES-Buchsen angeschlossen ist.

# <span id="page-8-2"></span>**Für alle Modi geltende Bedienung**

# <u>V WICHTIG!</u>

- **Wenn nicht anderweitig angegeben, gehen alle Vorgänge in dieser Bedienungsanleitung davon aus, dass sich das Digitalpiano im anfänglichen Einschaltzustand (Zustand direkt nach dem Einschalten) befindet. Sollten bei einem Vorgang Probleme auftreten, schalten Sie das Digitalpiano bitte aus und wieder ein und versuchen Sie den Vorgang dann erneut.**
- **Bitte beachten Sie, dass alle noch anhängigen nicht gespeicherten Daten gelöscht werden, wenn das Digitalpiano während eines Vorgangs ausgeschaltet wird.**

# <span id="page-8-3"></span>**Tipptasten-Bedienung**

Auf Einschalten des Digitalpianos beginnen die Leuchten aller Tipptasten auf der Fronttafel zu leuchten.

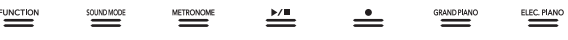

# (V) WICHTIG!

- **Zum Betätigen einer Tipptaste drücken Sie bitte mit bloßem Finger fest auf die Taste. Die Tipptasten sprechen nicht an, wenn Sie beim Berühren Handschuhe tragen.**
- **Falls eine Tipptaste nicht anspricht, führen Sie bitte die nachstehenden Schritte zum Erhöhen der Tipptasten-Empfindlichkeit aus.**
	- **(1) Schalten Sie das Digitalpiano aus.**
	- **(2) Halten Sie die C8-Tastaturtaste (ganz rechts) gedrückt und drücken Sie dabei Taste**  $\blacksquare$   $\uplus$ **(Strom).**
		- **Halten Sie die C8-Tastaturtaste gedrückt, bis die Tipptasten von links nach rechts der Reihe nach zu leuchten beginnen (von** 3 FUNCTION **bis**  9 ELEC. PIANO**). Es ist nicht erforderlich, Taste** <sup>t</sup> **d** (Strom) gedrückt zu halten.

#### ■ Automatische Tipptastenleuchten-Abschaltung **(Panelleuchten-Einstellung)**

Um Strom zu sparen, können Sie einstellen, dass bis auf 3 FUNCTION nach einer bestimmten Zeit ohne Bedienung alle Tastenleuchten ausgeschaltet werden. Sie können wählen, nach welcher Zeit ohne Bedienung die Leuchten ausgeschaltet werden, oder einstellen, dass die Leuchten eingeschaltet bleiben (Anfangsvorgabe bei angeschlossenem Netzadapter). Näheres zum Konfigurieren dieser Einstellungen finden Sie unter "Eingestellte Panelbeleuchtung [ändern](#page-35-0)" (Seite [DE-35\)](#page-35-0).

# HINWEIS<sup>®</sup>

- Zum Wiedereinschalten der Tipptastenleuchten tippen Sie bitte auf die **8 FUNCTION-Taste.**
- Wenn das Digitalpiano nur mit Batteriestrom versorgt ist (ohne Netzadapterstrom), ändert sich beim Einschalten die Einstellung der Panelbeleuchtung automatisch auf 60 Sekunden, um Batteriestrom zu sparen. Wenn Sie möchten, können Sie die Einstellung der Panelbeleuchtung wieder ändern.
- Wenn Sie das Digitalpiano ausschalten, den Netzadapter anschließen und den Strom dann wieder einschalten, wechselt die Einstellung der Panelbeleuchtung automatisch auf "Aus" (falls die automatische Fortsetzung deaktiviert ist).

#### ■ **Bedienung mit nur einer Tipptaste**

Durch kurzes festes Antippen einer Taste mit sofortigem Freigeben wird die der Taste zugewiesene Bedienung ausgeführt.

Antippen von  $\bigcirc$  ELEC. PIANO, z.B., wählt Klangfarbe ELEC.PIANO, und Antippen von **5 METRONOME** startet (oder stoppt) das Metronom.

#### <span id="page-9-1"></span>■ **Kombinationen Tipptaste + Tastaturtaste**

Eine Reihe von Digitalpiano-Einstellungen erfolgt durch Betätigen einer Tipptaste (außer Aufnahmetaste **7 0**) in Kombination mit einer Tastaturtaste. Zum Beispiel wählt das nachstehende Vorgehen Klangfarbe JAZZ ORGAN.

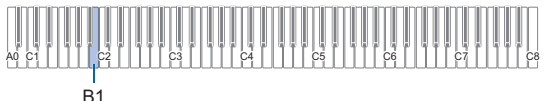

# **1. Halten Sie** <sup>8</sup> GRAND PIANO **gedrückt.**

• Bis zum Freigeben von **8 GRAND PIANO** im nachstehenden Schritt 3 können Sie mit den Tastaturtasten Klangfarben wählen und andere Einstellungen vornehmen. Näheres dazu, welche Bedienung bei Gedrückthalten von **8 GRAND** PIANO möglich ist, finden Sie in der separaten "Tastaturfunktionen-Liste".

# **2. Drücken Sie Tastaturtaste B1.**

Dies wählt Klangfarbe JAZZ ORGAN und lässt den Bestätigungston in Klangfarbe JAZZ ORGAN ertönen.

# **3. Geben Sie** <sup>8</sup> GRAND PIANO **frei.**

• Sie können jetzt in Klangfarbe JAZZ ORGAN auf der Tastatur spielen.

# <span id="page-9-0"></span>**Benachrichtigungstöne**

Wenn Sie eine Kombination aus Tipptaste und Tastaturtaste eingeben (Seite [DE-9](#page-9-1)), ertönt beim Drücken der Tastaturtaste ein Benachrichtigungston, der das Ergebnis der Bedienung meldet. Die Benachrichtigungston-Typen sind nachstehend beschrieben.

#### ■ **Benachrichtigungston-Typen**

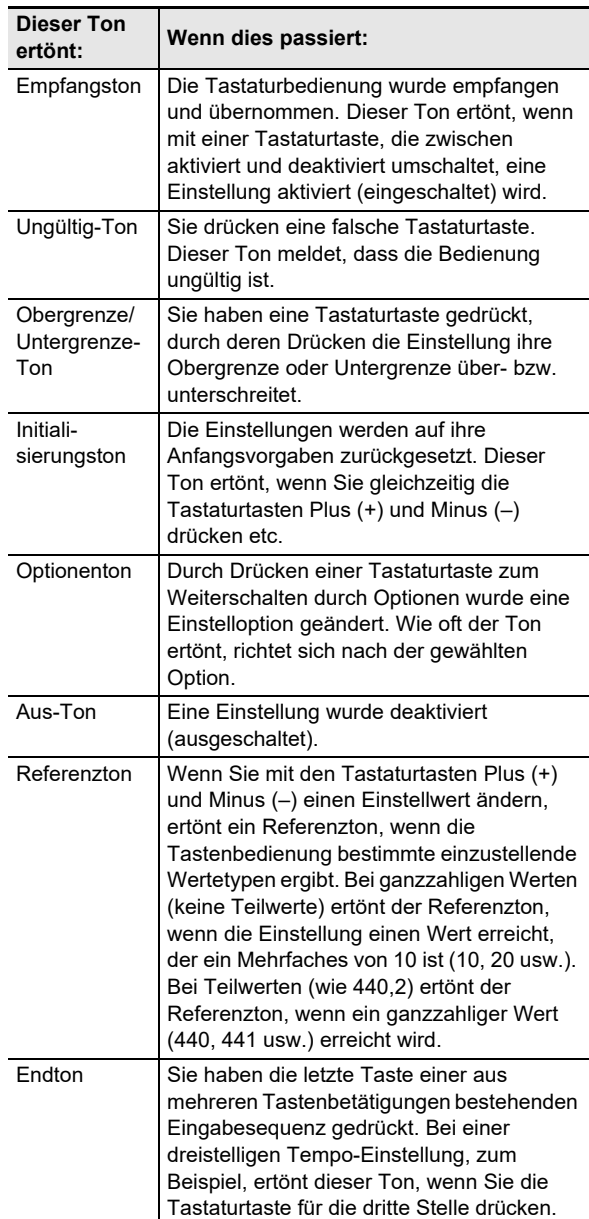

#### <span id="page-9-3"></span><span id="page-9-2"></span>■ **Benachrichtigungston-Sets**

Ihr Digitalpiano besitzt drei verschiedene Benachrichtigungston-Sets, unter denen Sie wählen können. Wenn Sie möchten, können Sie die Benachrichtigungstöne auch deaktivieren. Näheres zum Ändern des Benachrichtigungston-Sets finden Sie unter "Weitere [Einstellungen](#page-34-0)" (Seite [DE-34\)](#page-34-0).

# <span id="page-10-1"></span>**Bedienung des Digitalpianos**

# <span id="page-10-2"></span>**Wiedergeben von Demostücken**

# **1. Halten Sie** <sup>3</sup> FUNCTION **gedrückt.**

Dies lässt die DEMO-Leuchte blinken und die 4 SOUND MODE-Leuchte leuchtet (die Leuchten der anderen Tasten erlöschen).

# **2. Tippen Sie auf** <sup>4</sup> SOUND MODE**.**

Dies lässt die Leuchten von 6 > I and DEMO leuchten und startet die Wiedergabe eines Demosongs (wobei die Leuchten der Tipptasten außer  $\Box$ ) erlöschen). Nach Ende der Demosong-Wiedergabe setzt sich die Wiedergabe mit den Songs der Musikbibliothek (Seite [DE-24](#page-24-1)) fort.

• Während der Demo-Wiedergabe wird die folgende Bedienung unterstützt.

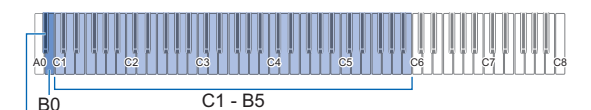

B}0

**Um dies zu tun: Dies ausführen:** Vorwärtsspringen zur nächsten Song Halten Sie **6 >/■** gedrückt und drücken Sie dabei die Tastaturtaste B0. Zurückspringen zum vorherigen Song Halten Sie **6** >/■ gedrückt und drücken Sie dabei die Tastaturtaste B}0. Springen zu einem bestimmten Song Halten Sie **6 >/■** gedrückt und drücken Sie dabei eine der Tastaturtasten von C1 bis B5.\* Zurückkehren zum ersten Song (Demo-Song) Halten Sie **6** >/■ gedrückt und drücken Sie dabei gleichzeitig die Tastaturtasten B}0 und B0.

Näheres zu den Songnummern, die den einzelnen Tastaturtasten zugewiesen sind, finden Sie in der ["Musikbibliothek-Liste"](#page-43-0) (Seite [DE-43](#page-43-0)).

# **3. Tippen Sie auf <b>6** ▶ ■ zum Stoppen der **Demosong-Wiedergabe.**

Dies lässt die im obigen Vorgang erloschenen Tastenleuchten wieder leuchten.

# **HINWEIS**

• Wenn die Ausschaltautomatik aktiviert ist, schaltet diese auch bei Demosong-Wiedergabe nach Ablauf der eingestellten Zeit automatisch den Strom aus. Um dies zu vermeiden, können Sie die Ausschaltautomatik mit dem Vorgehen von "[Ausschaltautomatik aktivieren oder](#page-7-3)  [deaktivieren"](#page-7-3) (Seite [DE-7](#page-7-3)) deaktivieren.

# <span id="page-10-3"></span>**Wählen einer Klangfarbe**

Das Digitalpiano besitzt 17 Klangfarben, darunter drei dem gesamten Tastaturbereich zugewiesene Flügelklangfarben sowie eine Bassklangfarbe, die nur dem unteren Bereich zuweisbar ist. Zusätzlich zur Belegung der Tastatur mit nur einer Klangfarbe können Sie auch zwei verschiedene Klangfarben mischen sowie die Tastatur auf einen linken und rechten Bereich mit verschiedenen Klangfarben aufteilen.

# <span id="page-10-4"></span><span id="page-10-0"></span>**Wählen einer einzigen Klangfarbe**

# ■ **Eine Klangfarbe mit den Tastaturtasten wählen**

**1. Halten Sie** <sup>8</sup> GRAND PIANO **gedrückt und drücken Sie dabei eine der Tastaturtasten von A0 bis C**{**2.**

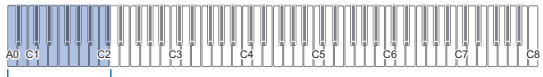

 $AD - C$ #2

- Zum Beispiel wählt Drücken von Tastaturtaste F#1 die Klangfarbe HARPSICHORD und der Kontrollklang ertönt in Klangfarbe HARPSICHORD.
- Näheres zu den Klangfarben, die den einzelnen Tastaturtasten zugewiesen sind, finden Sie in der ["Liste der Klangfarben](#page-42-0)" (Seite [DE-42](#page-42-0)).

# **2. Geben Sie** <sup>8</sup> GRAND PIANO **frei.**

# ■ **Eine Klangfarbe mit den Tipptasten wählen**

**1. Tippen Sie wie nachstehend erläutert auf die Taste für die gewünschte Klangfarbe.**

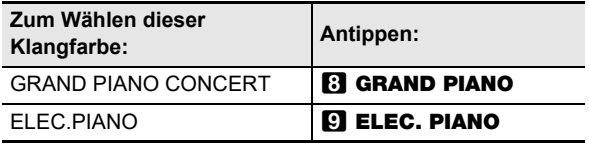

• Falls aktuell Klangfarben gemischt sind (Seite [DE-11](#page-11-1)) oder die Tastatur auf zwei Klangfarben aufgeteilt ist (Seite [DE-12\)](#page-12-1), hebt das Wählen einer Klangfarbe mit dem obigen Vorgang die Einstellungen von Mischklang und Tastaturteilung auf.

# ■ **Flügel-Klangfarben**

Die typischen Eigenschaften der drei Flügel-Klangfarben sind in der nachstehenden Tabelle beschrieben.

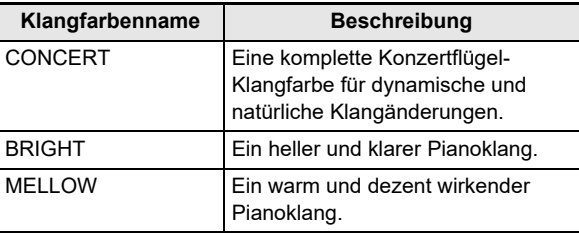

# <span id="page-11-1"></span><span id="page-11-0"></span>**Mischen von zwei Klangfarben**

Durch Mischen (Layer) können Sie zwei verschiedene Klangfarben gleichzeitig spielen. Die Klangfarbe, die der anderen überlagert wird, ist die "Upper2-Part-Klangfarbe", die in dieser Bedienungsanleitung als "Upper2-Klangfarbe" bezeichnet ist. Die Klangfarbe, der die Upper2-Klangfarbe überlagert wird, ist die "Upper1-Part-Klangfarbe", die als "Upper1-Klangfarbe" bezeichnet ist.

#### ■ **Zwei Klangfarben mischen**

**1. Wählen Sie gemäß Vorgehen von ["Wählen](#page-10-4)  [einer einzigen Klangfarbe"](#page-10-4) (Seite [DE-10](#page-10-4)) die Upper1-Klangfarbe.**

**2. Wählen Sie die Upper2-Klangfarbe.**

(1) Halten Sie **9 ELEC. PIANO** gedrückt und drücken Sie dabei eine der Tastaturtasten von A0 bis C#2.

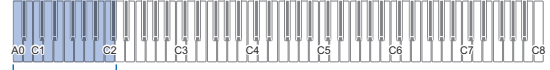

 $AD - C$ #2

- Zum Beispiel wählt Drücken von Tastaturtaste Ab1 STRINGS 1 für die Upper2-Klangfarbe und der Bestätigungston ertönt in der STRINGS 1- Klangfarbe.
- Näheres zur Klangfarben-Belegung der Tastaturtasten finden Sie unter "ELEC.PIANO-Taste + Tastaturtaste" in der separaten "Tastaturfunktionen-Liste".
- (2) Geben Sie **9 ELEC. PIANO** frei.

# **3. Aktivieren Sie den Mischklangbetrieb.**

(1) Halten Sie **9 ELEC. PIANO** gedrückt und drücken Sie dabei die C7-Tastaturtaste.

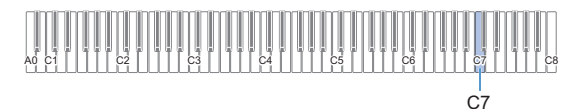

- Mit jedem Drücken von C7 wechselt der Mischklangbetrieb zwischen aktiviert und deaktiviert. Ein Benachrichtigungston (Seite [DE-9\)](#page-9-0) meldet Ihnen, ob der Mischklangbetrieb aktiviert oder deaktiviert ist.
- (2) Geben Sie **9 ELEC. PIANO** frei.
	- Wenn Sie jetzt zum Spielen eine Tastaturtaste anschlagen, ertönen die beiden gewählten Klangfarben (Upper1 und Upper2) gleichzeitig.
	- Zum Zurückkehren zum Spielen mit nur der Upper1-Klangfarbe deaktivieren Sie bitte die Mischklangfunktion.

# HINWEIS<sup>2</sup>

- Sie können die Lautstärke des Upper2-Parts einstellen und andere Upper2-Part-Einstellungen vornehmen. Näheres finden Sie unter "[Vornehmen der Upper2-Part- und Lower-](#page-30-0)[Part-Einstellungen](#page-30-0)" (Seite [DE-30\)](#page-30-0).
- Näheres zum Einstellen der Lautstärke des Upper1-Parts finden Sie unter "[Anpassen der Lautstärke des Upper1-](#page-29-1) [Parts](#page-29-1)" (Seite [DE-29](#page-29-1)).

#### ■ **Mischklang aufheben**

Mit einem der nachstehenden Vorgänge können Sie den Tastatur-Mischklang wieder aufheben.

- Halten Sie **DELEC. PIANO** gedrückt und drücken Sie dabei die Tastaturtaste C7. Mit jedem Drücken von C7 wechselt der Mischklangbetrieb zwischen aktiviert und deaktiviert. Wenn der Benachrichtigungston ertönt (Seite [DE-9\)](#page-9-0), um zu bestätigen, dass der Mischklang deaktiviert ist, geben Sie **9 ELEC. PIANO** bitte wieder frei.
- Tippen Sie auf **8 GRAND PIANO** oder **9 ELEC.** PIANO.

Dies hebt den Tastatur-Mischklang auf und wählt die Klangfarbe, die der angetippten Taste zugewiesen ist.

# <span id="page-12-1"></span><span id="page-12-0"></span>**Aufteilen der Tastatur auf zwei Klangfarben**

Sie können im unteren Bereich der Tastatur eine Bassklangfarbe spielen. Wenn die Tastatur in einen linken und einen rechten Bereich aufgeteilt ist, ist der dem unteren Bereich (linke Seite) zugewiesene Klang die "Lower-Part-Klangfarbe", die in dieser Bedienungsanleitung als "Lower-Klangfarbe" bezeichnet ist. Der dem oberen Bereich (rechte Seite) zugewiesene Klang ist die "Upper1-Part-Klangfarbe", die als "Upper1-Klangfarbe" bezeichnet ist. Dem oberen Bereich kann jede der 17 Nicht-Bass-Klangfarben zugewiesen werden.

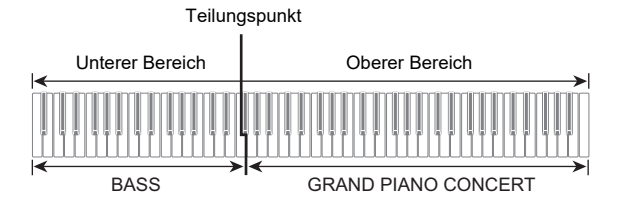

- Mit Tastaturteilung Bassnoten im unteren **Bereich spielen**
- **1. Wählen Sie gemäß Vorgehen von ["Wählen](#page-10-4)  [einer einzigen Klangfarbe"](#page-10-4) (Seite [DE-10](#page-10-4)) die Klangfarbe für den oberen Bereich (Upper1).**
- **2. Halten Sie** <sup>9</sup> ELEC. PIANO **gedrückt und drücken Sie dabei die Tastaturtaste D2.**

Dies weist den Bassklang dem unteren Bereich zu.

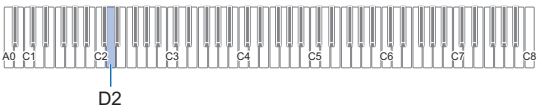

# **3. Geben Sie** <sup>9</sup> ELEC. PIANO **frei.**

# **EXHINWEIS**

• Sie können die Lautstärke des Lower-Parts einstellen und andere Lower-Part-Einstellungen vornehmen. Näheres finden Sie unter "[Vornehmen der Upper2-Part- und Lower-](#page-30-0)[Part-Einstellungen](#page-30-0)" (Seite [DE-30\)](#page-30-0).

#### ■ **Tastaturteilung aufheben**

Mit einem der nachstehenden Vorgänge können Sie Tastaturteilung wieder aufheben.

- Halten Sie  $\Box$  ELEC. PIANO gedrückt und drücken Sie dabei eine der Tastaturtasten von A0 bis C#2. Dies hebt die Tastaturteilung auf und der Klang, der der gedrückten Tastaturtaste zugewiesen ist, wird zur Upper2-Klangfarbe (Seite [DE-11\)](#page-11-1).
- Tippen Sie auf 8 GRAND PIANO oder 9 ELEC. PIANO.

Dies hebt die Tastaturteilung auf und wählt die Klangfarbe, die der angetippten Taste zugewiesen ist.

# <span id="page-12-2"></span>**Ändern der Anschlagempfindlichkeit der Tastatur (Anschlagdynamik)**

Die Anschlagdynamik passt die Tonlautstärke an die Bewegung (Geschwindigkeit) des Tastenanschlags an. Damit bietet das Keyboard auch einen Teil der Ausdrucksmöglichkeiten eines akustischen Pianos.

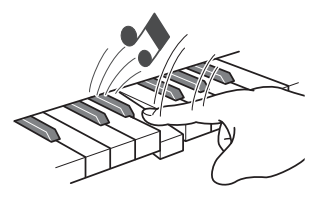

Schnelles Anschlagen ergibt lautere Noten.

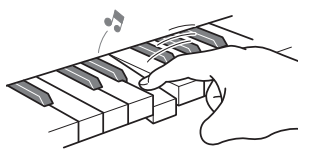

Langsames Anschlagen ergibt leisere Noten.

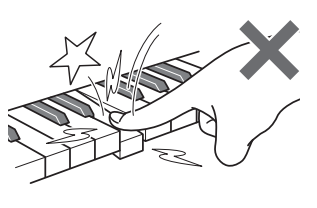

Versuchen Sie, nicht zu stark zu drücken.

#### ■ **Anschlagempfindlichkeit ändern**

**1. Halten Sie** <sup>8</sup> GRAND PIANO **gedrückt und drücken Sie dabei eine der Tastaturtasten von F**{**7 bis B7.**

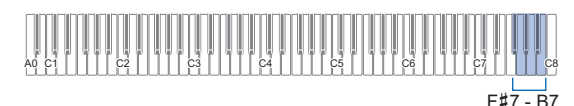

• Die nachstehende Tabelle zeigt die den einzelnen Tasten zugewiesenen Anschlagdynamik-Empfindlichkeitseinstellungen.

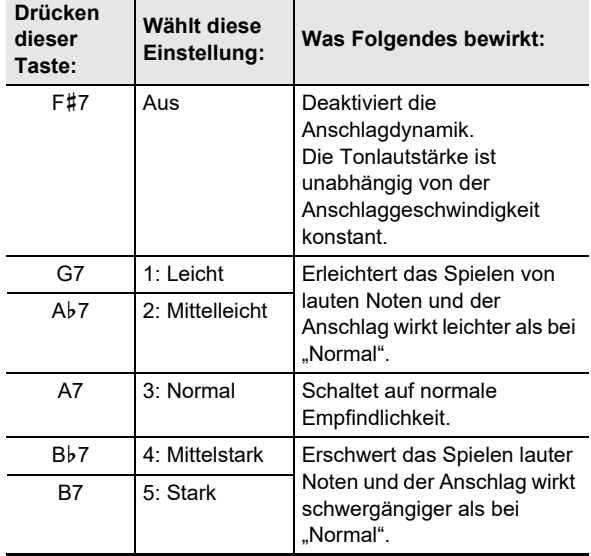

**2. Geben Sie** <sup>8</sup> GRAND PIANO **frei.**

# <span id="page-13-1"></span><span id="page-13-0"></span>**Tonhöhe in Halbtonschritten ändern (Transponieren)**

Durch Transponieren können Sie die Gesamttonhöhe des Digitalpianos in Halbtonschritten anheben und absenken. Mit dieser Funktion können Sie die Tonhöhe der Tastatur anheben oder absenken und ein Stück in einer für Sie besser passenden Tonhöhe spielen oder diese an die Stimme eines Sängers usw. anpassen.

#### <span id="page-13-2"></span>■ **Eingestellte Transponierung ändern**

# **1. Halten Sie** <sup>8</sup> GRAND PIANO **gedrückt und drücken Sie dabei die Tastaturtaste E7 oder F7.**

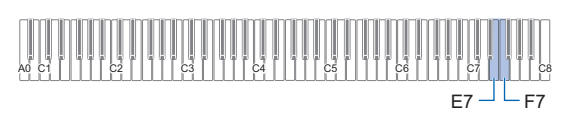

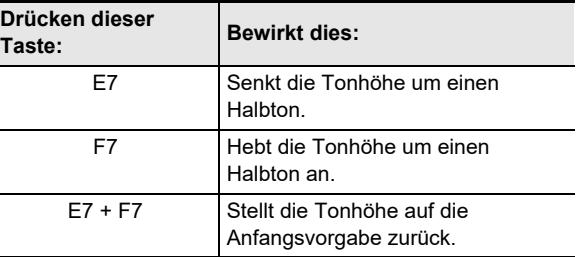

• Die Tonhöhe der Tastatur ist im Bereich von –12 bis +12 Halbtönen einstellbar.

# **2. Geben Sie** <sup>8</sup> GRAND PIANO **frei, wenn die Einstellung wunschgemäß erfolgt ist.**

# <span id="page-14-1"></span><span id="page-14-0"></span>**Feinstimmen der Tonhöhe (Tuning)**

Verwenden Sie die Tuning-Funktion, wenn Sie die Tonhöhe zum Abstimmen auf andere Instrumente geringfügig variieren möchten.

- Die Tuningfunktion stellt die Frequenz der Note A4 ein. Sie können eine Frequenz im Bereich von 415,5 bis 465,9 Hz einstellen. Die Anfangsvorgabe ist 440,0 Hz.
- Sie können die Frequenz in 0,1-Hz-Schritten ändern.

# ■ **Eingestellte Stimmung ändern**

- **1. Halten Sie** <sup>3</sup> FUNCTION **gedrückt.** • Halten Sie **3 FUNCTION** bis Schritt 3 weiter
	- gedrückt.
- **2. Passen Sie mit den nachstehenden Tastaturtasten die Tonhöhe an.**

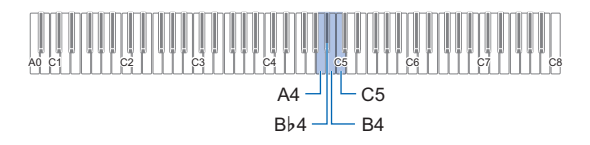

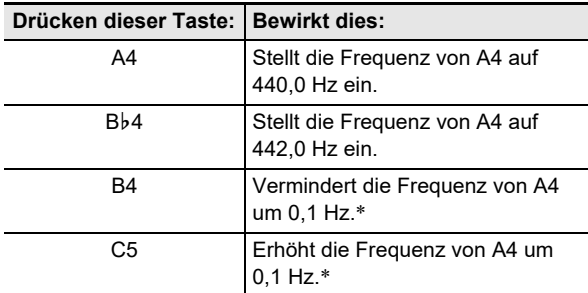

\* Jedes Mal, wenn der Einstellwert ganzzahlig wird (Integer), wie z.B. bei 440, 441 usw., ertönt ein Referenzton (Seite [DE-9](#page-9-2)).

# **3. Geben Sie** <sup>3</sup> FUNCTION **frei, wenn die Stimmung wunschgemäß erfolgt ist.**

• Die eingestellte Stimmung wird beibehalten, auch wenn Sie den Strom ausschalten.

# <span id="page-14-2"></span>**Ändern der Tonhöhe in Oktavschritten (Oktavverschiebung)**

Durch Oktavverschiebung können Sie die Tonhöhen des Upper1-Parts und Upper2-Parts separat in Oktavschritten anheben oder absenken.

- **Tonhöhe des Upper1-Parts in Oktavschritten ändern**
- **1. Halten Sie** <sup>8</sup> GRAND PIANO **gedrückt und drücken Sie dabei die Tastaturtaste D7 oder E**}**7.**

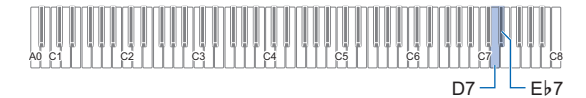

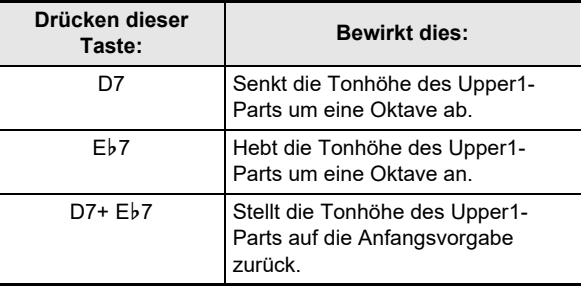

• Die Oktave ist im Bereich von –2 bis +2 verstellbar.

- **2. Geben Sie** <sup>8</sup> GRAND PIANO **frei, wenn die Einstellung wunschgemäß erfolgt ist.**
- **Tonhöhe des Upper2-Parts in Oktavschritten ändern**
- **1. Halten Sie** <sup>9</sup> ELEC. PIANO **gedrückt und drücken Sie dabei die Tastaturtaste E**}**7 oder E7.**

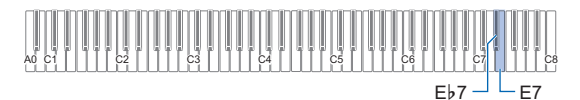

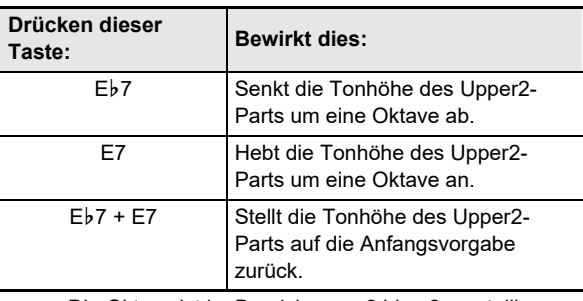

• Die Oktave ist im Bereich von –2 bis +2 verstellbar.

**2. Geben Sie** <sup>9</sup> ELEC. PIANO **frei, wenn die Einstellung wunschgemäß erfolgt ist.**

# <span id="page-15-1"></span><span id="page-15-0"></span>**Anwenden von Klangmodus-Effekten (Hallsimulator und Surround)**

Sie können mit **21 SOUND MODE** die nachstehend beschriebenen Effekte aktivieren und deaktivieren.

#### ● **Hallsimulator**

Der Hallsimulator-Effekt ermöglicht eine Nachbildung der strahlenden Klarheit, ungehinderten Brillanz und anderen ausgeprägten akustischen Eigenschaften von weltberühmten Konzertsälen und Bauwerken. Die Tiefe des auf die Digitalpiano-Klangquelle aufgelegten Hallsimulator-Effekts und die auf extern eingespeiste Audiosignale\* angewandte Tiefe sind separat einstellbar.

\* Audio-Eingabe von einem über Bluetooth verbundenen Smartgerät oder einem an die **[2] AUDIO IN-**Buchse des Digitalpianos angeschlossenen Audiogerät.

#### ● **Surround**

Der Surround-Effekt erzeugt ein Schallfeld, in dem der Klang von den Lautsprechern aus verschiedenen Richtungen zu kommen scheint (virtueller Raumklang).

# **EXHINWEIS**

- Unter der Anfangseinstellung beim Einschalten ist Hallsimulator aktiviert und Surround deaktiviert.
- Der Surround-Effekt wirkt nicht auf die Ausgabe über die **in PHONES-Buchsen oder die Buchsen in LINE OUT** R, L/MONO.

#### ■ **Hallsimulator- und Surround-Effekte aktivieren und deaktivieren**

# **1. Tippen Sie auf** <sup>4</sup> SOUND MODE**.**

• Mit jedem Drücken wechselt die Einstellung, wobei die LED-Leuchten wie unten gezeigt die jeweils aktuelle Einstellung anzeigen.

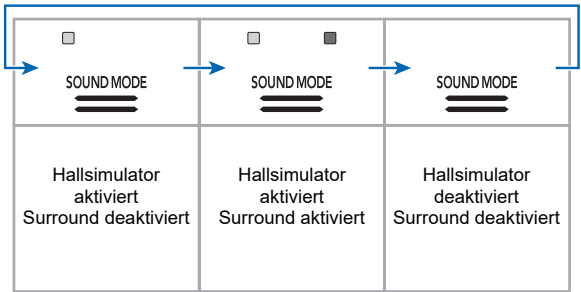

#### <span id="page-15-2"></span>■ **Hallsimulator-Typ einstellen**

**1. Halten Sie** <sup>4</sup> SOUND MODE **gedrückt und drücken Sie dabei eine der Tastaturtasten von A0 bis C1.**

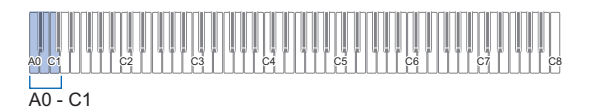

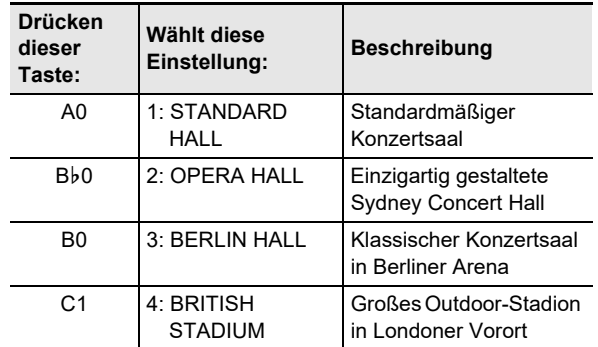

# **2. Geben Sie** <sup>4</sup> SOUND MODE **frei.**

- **Tiefe des Hallsimulator-Effekts einstellen**
- 1. Wählen Sie mit Schritt 1 von ["Hallsimulator-](#page-15-2)**[Typ einstellen](#page-15-2)" einen Hallsimulator-Effekt.**
- **2. Halten Sie** <sup>4</sup> SOUND MODE **gedrückt und stellen Sie dabei mit den nachstehenden Tastaturtasten die Hallsimulator-Tiefe ein.**

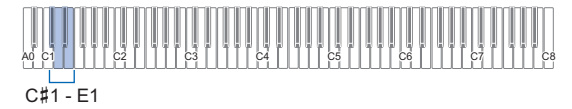

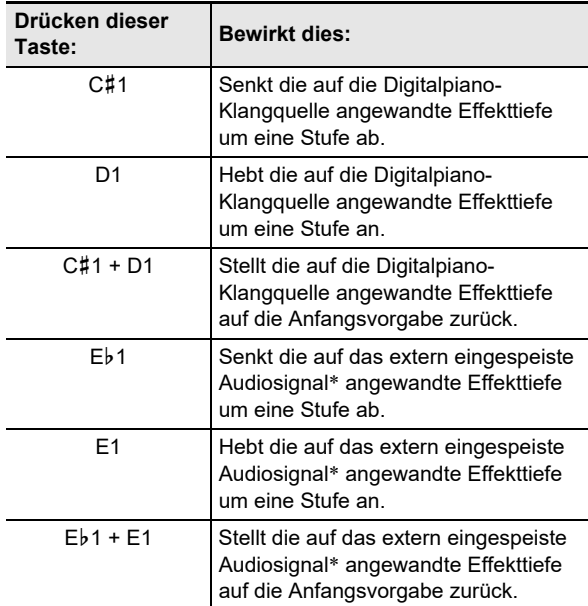

- \* Audio-Eingabe von einem über Bluetooth verbundenen Smartgerät oder einem an die **14 AUDIO IN-Buchse des** Digitalpianos angeschlossenen Audiogerät.
	- Die Effekttiefe kann auf einen Wert im Bereich von 0 (kein Effekt) bis 42 (maximale Tiefe) eingestellt werden. Beim Ändern der Einstellung mit den Tastaturtasten ertönt der Referenzton (Seite [DE-9\)](#page-9-2) jedes Mal, wenn der Wert ein Mehrfaches von 10 erreicht (10, 20 usw.).
- **3. Geben Sie** <sup>4</sup> SOUND MODE **frei, wenn die Einstellung wunschgemäß erfolgt ist.**

# ■ Surround-Typ einstellen

**1. Halten Sie** <sup>4</sup> SOUND MODE **gedrückt und drücken Sie dabei Tastaturtaste F1 (Surround-Typ 1) oder F**{**1 (Surround-Typ 2).**

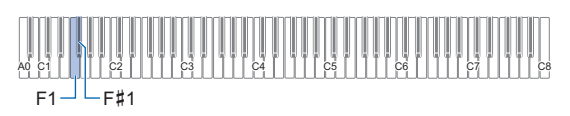

**2. Geben Sie** <sup>4</sup> SOUND MODE **frei.**

# <span id="page-17-1"></span><span id="page-17-0"></span>**Chorus verwenden**

Chorus ist eine Funktion, die den Noten zusätzliche Tiefe und Breite verleiht.

- <span id="page-17-3"></span>■ Einen Chorus-Effekt auf eine Klangfarbe **auflegen**
- **1. Halten Sie** <sup>4</sup> SOUND MODE **gedrückt und drücken Sie dabei eine der Tastaturtasten von G1 bis B1.**

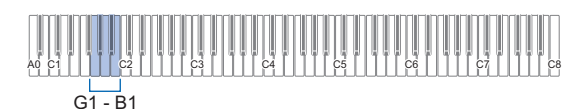

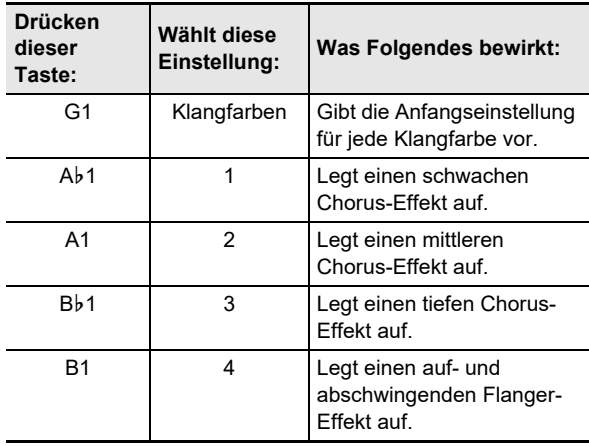

**2. Geben Sie** <sup>4</sup> SOUND MODE **frei.**

# <span id="page-17-2"></span>**Anwenden von Brillanz**

Über die Brillanz können Sie den Klang aufhellen oder weicher klingen lassen.

#### ■ **Brillanz einstellen**

**1. Halten Sie** <sup>4</sup> SOUND MODE **gedrückt und drücken Sie dabei die Tastaturtaste C2 oder C**{**2.**

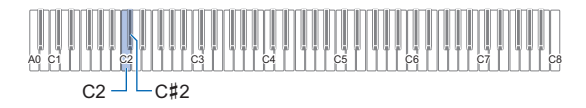

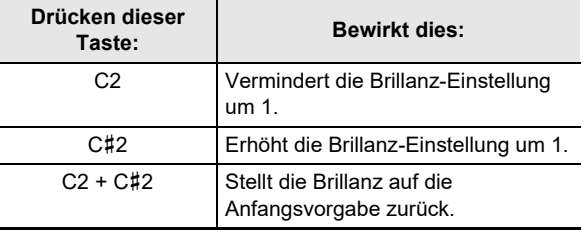

• Sie können einen Einstellwert im Bereich von –3 bis +3 einstellen. Ein Wert von +1 oder höher lässt die Noten heller klingen und ein Wert von –1 oder mehr lässt sie weicher klingen.

# **2. Geben Sie** <sup>4</sup> SOUND MODE **frei, wenn die Einstellung wunschgemäß erfolgt ist.**

# <span id="page-18-0"></span>**Ändern der Klangeigenschaften für akustisches Klavier (Akustiksimulator)**

Die Klangfarben des Digitalpianos besitzen vorprogrammierte Elemente, die das Nachklingverhalten eines akustischen Klaviers erzeugen. Mit dem nachstehenden Vorgehen können sie die Eigenschaften von Noten ändern.

#### ■ **Ändern der Klangeigenschaften für akustisches Klavier**

- **1. Halten Sie** <sup>4</sup> SOUND MODE **gedrückt.**
	- Halten Sie 4 SOUND MODE bis Schritt 3 weiter gedrückt.
- **2. Nehmen Sie mit den nachstehend in der Tabelle gezeigten Tastaturtasten die gewünschten Einstellungen vor.**

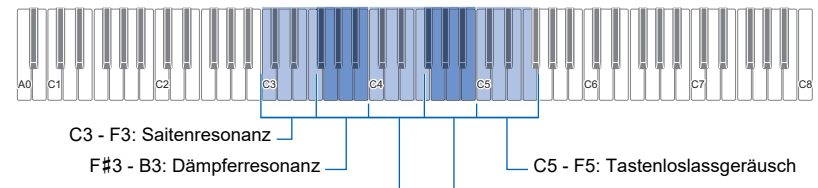

C4 - F4: Dämpfergeräusch

F#4 - B4: Tastendruckgeräusch

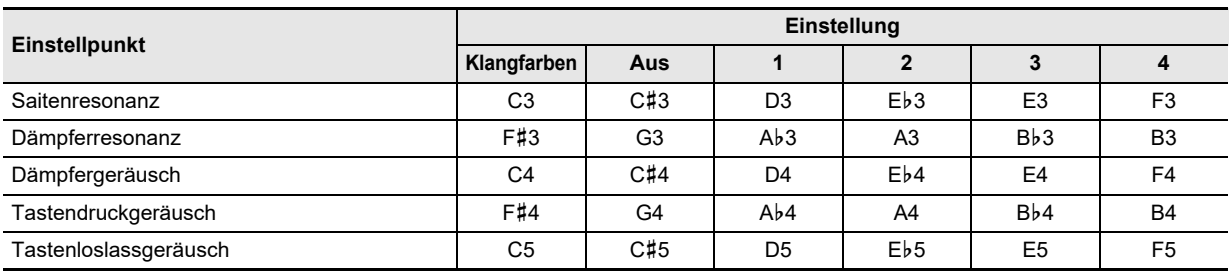

• Drücken Sie für jeden Einstellpunkt die jeweils für die gewünschte Einstellung zuständige Tastaturtaste. Um zum Beispiel Saitenresonanz auf 4 zu stellen, drücken Sie bitte Tastaturtaste F3.

• Näheres zu den Einstellpunkten und ihren Einstellungen finden Sie in der "Liste der Klangeinstellpunkte für akustisches [Klavier](#page-19-0)" (Seite [DE-19\)](#page-19-0).

# **3. Wenn alle Einstellungen wunschgemäß erfolgt sind, geben Sie** <sup>4</sup> SOUND MODE **bitte frei.**

# <span id="page-19-0"></span>■ **Liste der Klangeinstellpunkte für akustisches Klavier**

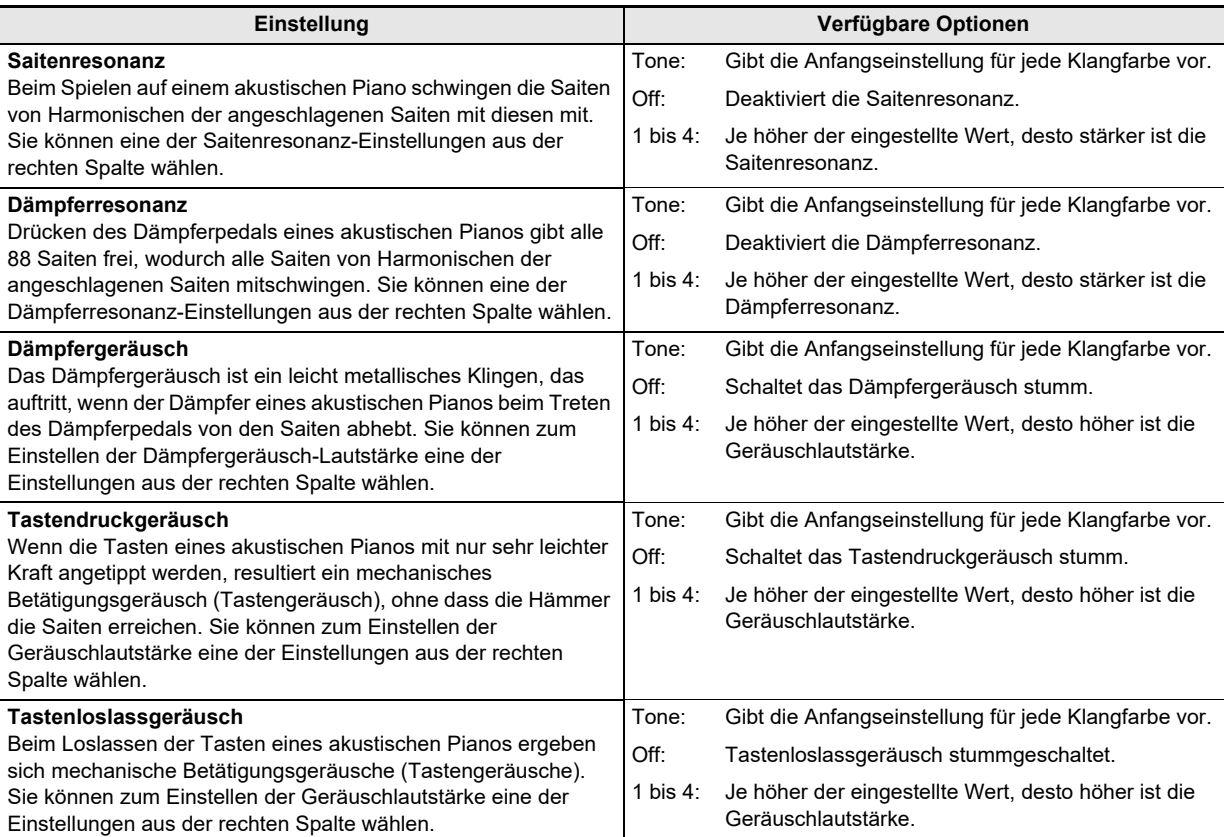

# <span id="page-20-1"></span><span id="page-20-0"></span>**Benutzen des Metronoms**

Das Metronom markiert die Zeit mit in regelmäßigen Intervallen ertönenden Schlägen. Benutzen Sie das Metronom, wenn Sie das Spielen mit konstantem Tempo üben möchten.

#### ■ Metronom starten und stoppen

# **1. Tippen Sie auf** <sup>5</sup> METRONOME**.**

- Dies startet das Metronom.
- Die LEDs über der Taste 6  $\blacktriangleright$  I blinken im Takt des Metronoms gelb (erster Schlag) und rot (restliche Schläge).
- Sie können Tempo, Taktwert und Lautstärke des Metronoms einstellen. Nähere Informationen siehe unten.

[Festlegen des Tempos](#page-21-1) (Seite [DE-21](#page-21-1)) [Metronom-Taktwert ändern](#page-20-2) (Seite [DE-20](#page-20-2)) [Metronom-Lautstärke einstellen](#page-20-3) (Seite [DE-20\)](#page-20-3)

**2. Zum Ausschalten des Metronoms ist noch einmal die Taste** 5 METRONOME **zu drücken.**

# <span id="page-20-2"></span>■ **Metronom-Taktwert ändern**

**1. Halten Sie** <sup>5</sup> METRONOME **gedrückt und drücken Sie dabei eine der Tastaturtasten von C2 bis A2.**

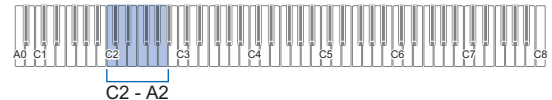

• Der eingestellte Taktwert ändert sich, wie in der Tabelle unten gezeigt, entsprechend der gedrückten Tastaturtaste.

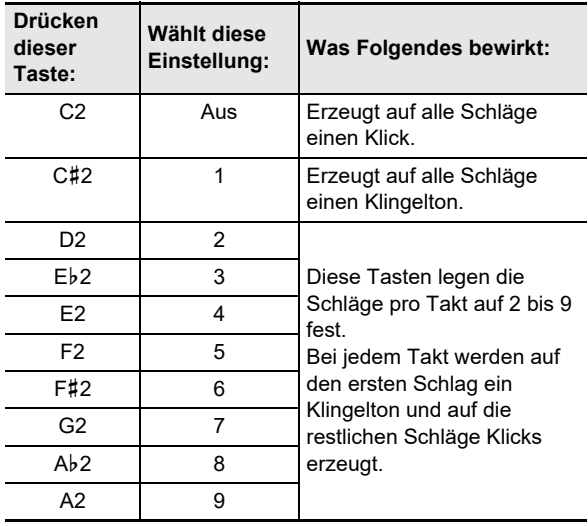

**2. Geben Sie** <sup>5</sup> METRONOME **frei.**

#### <span id="page-20-3"></span>■ **Metronom-Lautstärke einstellen**

**1. Halten Sie** <sup>5</sup> METRONOME **gedrückt und drücken Sie dabei die Tastaturtaste B**}**1 oder B1.**

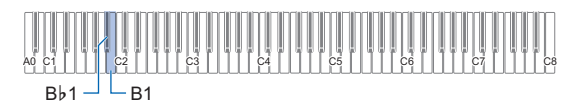

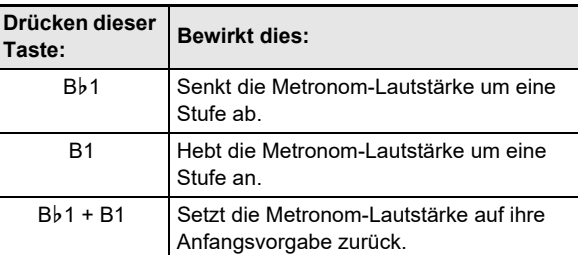

• Sie können die Metronom-Lautstärke im Bereich von 0 (stumm) bis 42 (Maximum) einstellen. Beim Ändern der Einstellung mit den Tastaturtasten Bb1 und B1 ertönt der Referenzton (Seite [DE-9](#page-9-2)) jedes Mal, wenn der Wert ein Mehrfaches von 10 erreicht (10, 20 usw.)

# **2. Geben Sie** <sup>5</sup> METRONOME **frei.**

# <span id="page-21-1"></span><span id="page-21-0"></span>**Festlegen des Tempos**

Bei der Benutzung des Metronoms (Seite [DE-20](#page-20-1)) und zum Abspielen eines Musikbibliothek-Songs (Seite [DE-24\)](#page-24-1) können Sie eine Tempoeinstellung im Bereich von 20 bis 255 Schlägen pro Minute einstellen. Stellen Sie den Tempo-Einstellwert mit den nachstehenden Tastaturtasten ein.

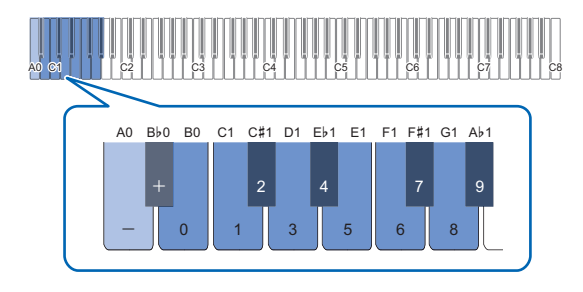

# ■ **Einen Tempo-Einstellwert eingeben**

#### **1. Halten Sie** <sup>5</sup> METRONOME **gedrückt.**

• Halten Sie **F1 METRONOME** bis Schritt 3 weiter gedrückt.

# **2. Geben Sie mit den Tastaturtasten B0 bis A**}**<sup>1</sup> einen Tempo-Einstellwert ein.**

- Geben Sie den Tempowert mit drei Stellen ein. Zum Eingeben eines Werts mit weniger als drei Stellen geben Sie bitte ein Null (0) auf die freie führende Stelle ein. Um beispielsweise ein Tempo von 80 bpm einzustellen, drücken Sie bitte die folgende Tastenfolge: B0 (0)  $\rightarrow$  G1 (8)  $\rightarrow$  B0 (0). Wenn Sie die dritte Stelle eingeben, ertönt der Endton (Seite [DE-9\)](#page-9-3).
- Hierbei können Sie das Tempo mit Tastaturtaste A0 oder B}0 mit jedem Drücken um jeweils 1 erhöhen bzw. verlangsamen.
- Gleichzeitiges Drücken der Tastaturtasten A0 und B}0 stellt die Tempo-Einstellung auf die Anfangsvorgabe für den aktuell gewählten Musikbibliothek-Song zurück (Seite [DE-24\)](#page-24-1).
- **3. Geben Sie** <sup>5</sup> METRONOME **frei, wenn die Einstellung wunschgemäß erfolgt ist.**

#### ■ **Tempo-Einstellwert um eins erhöhen oder vermindern**

- **1. Halten Sie** <sup>5</sup> METRONOME **gedrückt und drücken Sie dabei wie erforderlich die Tastaturtaste A0 oder B**}**0.**
	- Jedes Drücken von Tastaturtaste A0 erhöht den Einstellwert um 1 und jedes Drücken von Bb0 vermindert ihn um 1.
	- Sie können auch mit den Tastaturtasten B0 bis Ab1 einen Tempowert eingeben.

# **2. Geben Sie** <sup>5</sup> METRONOME **frei.**

# **HINWEIS**

• Sie können auch das an die **12 DAMPER PEDAL**-Buchse angeschlossene Pedal so konfigurieren, dass mehrfaches Betätigen des Pedals den Tempowert an das Tempo der Pedalbetätigungen anpasst. Siehe "Ändern der [Pedalfunktionen](#page-33-0)" (Seite [DE-33\)](#page-33-0).

# <span id="page-22-0"></span>**Aufteilen der Tastatur für Duettspiel**

Sie können die Tastatur zum Duettspielen so in der Mitte teilen, dass die linke und rechte Seite den gleichen Bereich haben.

Der Duettmodus eignet sich hervorragend für den Unterricht, bei dem z.B. der Lehrer auf der linken Seite und der Schüler denselben Song auf der rechten Seite spielt.

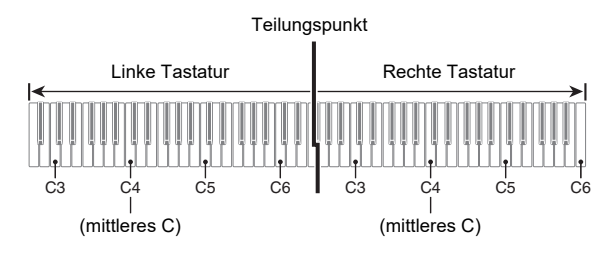

# **HINWEIS**

• Sie können die Bereiche der linken und rechten Tastatur in Oktaveneinheiten gegenüber der Vorgabeeinstellung abändern. Dies ist z.B. praktisch, falls der Bereich der Vorgabeeinstellung nicht ausreicht, wenn ein Spieler den Part der linken Hand und der andere den Part der rechten Hand spielt.

Näheres zum Einstellvorgang finden Sie unter "Oktaven der [Duett-Tastaturen ändern"](#page-23-1) (Seite [DE-23\)](#page-23-1).

# ■ **Pedalbedienung beim Spielen eines Duetts**

• Wenn Sie die separat erhältliche Pedaleinheit SP-34 anschließen, wirkt das linke äußere Pedal als Dämpferpedal für den linken und das rechte äußere Pedal als Dämpferpedal für den rechten Tastaturbereich. Nur das Dämpferpedal für die rechte Tastatur unterstützt Halbpedal-Bedienung.

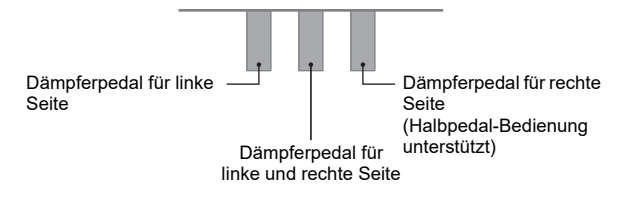

• Zur Benutzung des mitgelieferten Pedals SP-3 als Dämpferpedal für sowohl den linken als auch den rechten Tastaturbereich schließen Sie es bitte an die **12 DAMPER** PEDAL-Buchse an. Im Duettmodus dient dieses Pedal als Dämpferpedal, und zwar unabhängig von dem mit dem Vorgang von ["Ändern der Pedalfunktionen](#page-33-0)" (Seite [DE-33\)](#page-33-0) zugewiesenen Effekttyp. In diesem Falle wird Halbpedal-Bedienung nicht unterstützt.

# ■ **Duettmodus benutzen**

**1. Halten Sie** <sup>3</sup> FUNCTION **gedrückt und drücken Sie dabei die Tastaturtaste C4.**

# A0 C1 C2 C3 C4 C5 C6 C7 C8  $C_4$

Bei jedem Ändern dieser Einstellung mit Tastaturtaste C4 ertönt ein Benachrichtigungston, der die neu gewählte Einstellung meldet.

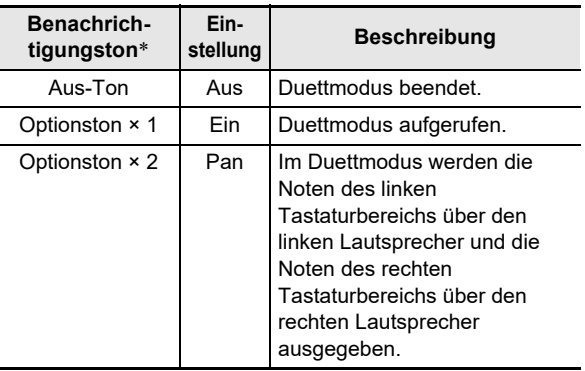

\* Näheres finden Sie unter ["Benachrichtigungstöne](#page-9-0)" (Seite [DE-9\)](#page-9-0).

# **2. Geben Sie** <sup>3</sup> FUNCTION **frei, wenn die Einstellung wunschgemäß erfolgt ist.**

# **EXHINWEIS**

- Dabei werden bestimmte Einstellungen fix und können im Duettmodus nicht geändert werden.
- Hallsimulator (Seite [DE-15\)](#page-15-1), Surround (Seite [DE-15\)](#page-15-1) und Chorus (Seite [DE-17\)](#page-17-3) sind deaktiviert, wenn der Duettmodus auf "Pan" geschaltet ist.

#### <span id="page-23-1"></span>■ **Oktaven der Duett-Tastaturen ändern**

- **1. Halten Sie** <sup>3</sup> FUNCTION **gedrückt.** • Halten Sie **3 FUNCTION** bis Schritt 3 weiter
	- gedrückt.
- **2. Verwenden Sie zum Ändern der Oktaven von linkem und rechtem Tastaturbereich die nachstehenden Tastaturtasten.**

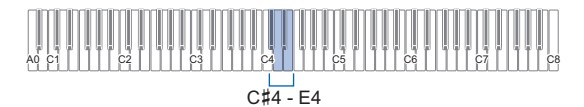

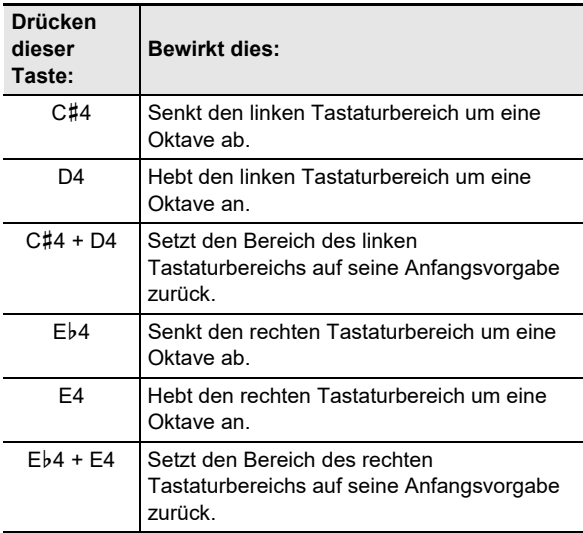

• Die Oktaven der Tastaturbereiche sind jeweils im Bereich von –2 bis +2 Oktaven verschiebbar.

#### **Einstellbeispiel**

Einmaliges Drücken von Tastaturtaste D4 konfiguriert die Tastaturoktaven wie unten gezeigt.

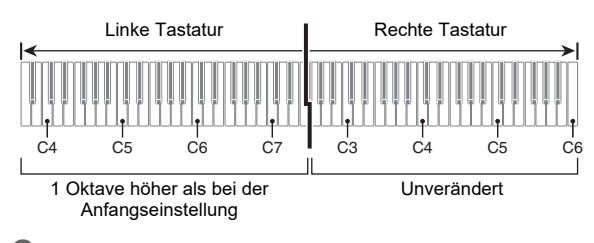

**3. Wenn die Oktaven der Tastaturbereiche wunschgemäß eingestellt sind, geben Sie**  3 FUNCTION **bitte frei.**

# <span id="page-23-0"></span>**Ändern der Skalenstimmung (Temperierung) der Tastatur**

Sie können die Skala der Tastatur von der standardmäßigen gleichstufigen Temperierung auf eine andere Stimmung mit z.B. besserer Eignung für indische, arabische oder klassische Musik ändern. Hierfür stehen die nachstehend aufgeführten 17 Preset-Skalen zur Auswahl.

# ■ **Skala ändern**

# **1. Halten Sie** <sup>3</sup> FUNCTION **gedrückt und drücken Sie dabei eine der Tastaturtasten von G1 bis B2.**

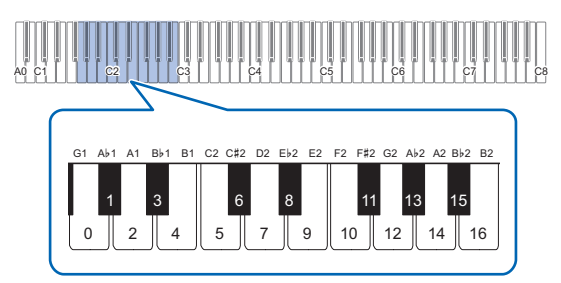

• Drücken einer Tastaturtaste ändert die verwendete Skala wie in der nachstehenden Tabelle gezeigt.

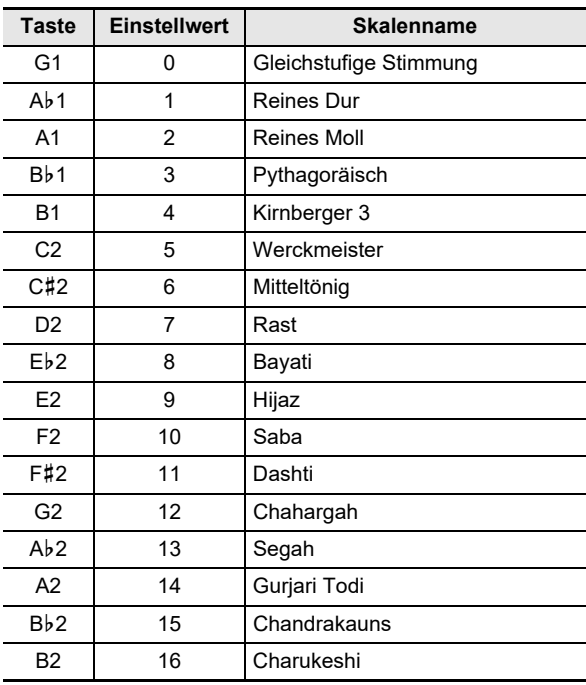

# **2. Geben Sie** <sup>3</sup> FUNCTION **frei.**

#### ■ **Den Grundton der Skala einstellen**

**1. Halten Sie** <sup>3</sup> FUNCTION **gedrückt und drücken Sie dabei eine der Tastaturtasten von C3 bis B3.**

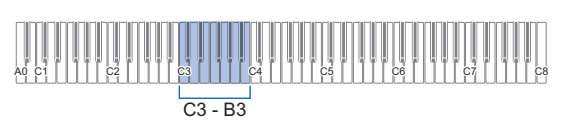

• Die Note der gedrückten Taste wird zur Grundnote.

# **2. Geben Sie** <sup>3</sup> FUNCTION **frei.**

# <span id="page-24-1"></span><span id="page-24-0"></span>**Anhören von Songs (Musikbibliothek)**

Sie können die Musikbibliothek zum genüsslichen Musikhören und zum Üben von Pianosongs nutzen.

- Die Musikbibliothek enthält 60 Songs mit Nummern von 1 bis 60.
- Sie können auch Songs (Anwendersongs) von einem Smartgerät an das Digitalpiano übertragen und als Musikbibliothek-Songs 61 bis 70 speichern. Anwendersongs können auch für Wiedergabe und zum Üben verwendet werden.

# $\mathbb{Q}$  wichtig!

**• Hinzufügen und Löschen von Anwendersongs ist nur von einem mit dem Digitalpiano verbundenen Smartgerät möglich. Näheres finden Sie unter "[Verbinden mit einem Smartgerät \(APP-Funktion\)](#page-37-1)" (Seite [DE-37](#page-37-1)).**

#### <span id="page-24-2"></span>■ **Musikbibliothek-Songs anhören**

- **1. Wählen Sie den gewünschten Song.**
	- (1) Halten Sie **6** ▶ gedrückt und drücken Sie dabei eine der nachstehenden Tastaturtasten.

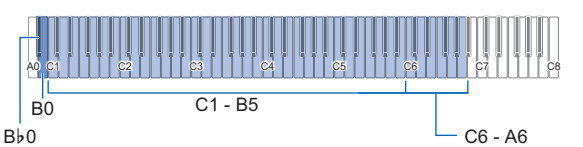

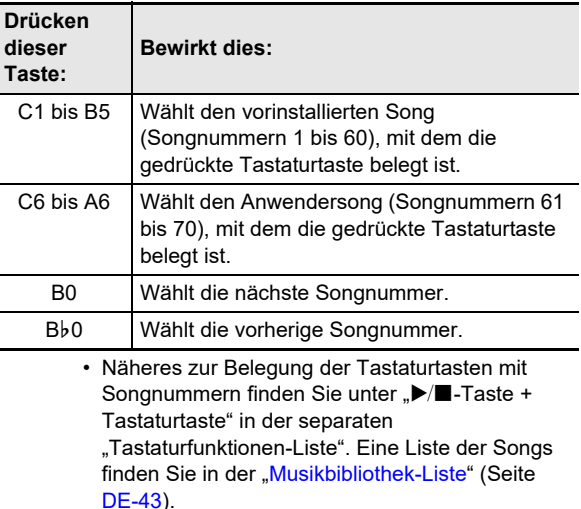

(2) Geben Sie  $\Box$   $\blacktriangleright$  **F** frei.

# **2. Tippen Sie auf <b>6** ▶ ■ zum Starten der **Songwiedergabe.**

- Die LEDs über der Taste  $\Box \blacktriangleright \blacksquare$  blinken im Takt des Metronoms gelb (erster Schlag) und rot (restliche Schläge).
- Die Wiedergabe stoppt automatisch, wenn das Ende des Songs erreicht ist. Tippen Sie auf  $\bullet$   $\blacktriangleright$   $\blacksquare$  zum Stoppen der Songwiedergabe.

# HINWEIS

• Wählen eines Songs in Schritt 1 des obigen Vorgangs konfiguriert das Digitalpiano automatisch mit Einstellungen, die für den gewählten Song geeignet sind, und setzt die Einstellungen des Wiedergabeparts (Seite [DE-25](#page-25-0)) auf ihre Anfangsvorgaben zurück.

#### <span id="page-25-0"></span>■ **Einen Musikbibliothek-Song zum Üben verwenden**

# **E** HINWEIS

- Sie können den Part der linken oder rechten Hand eines vorinstallierten Songs abschalten und auf der Tastatur mitspielen.
- 1. Führen Sie Schritt 1 von "[Musikbibliothek-](#page-24-2)**[Songs anhören](#page-24-2)" (Seite [DE-24](#page-24-2)) zum Wählen des zu übenden Songs aus.**
- **2. Führen Sie erforderlichenfalls den Vorgang von ["Festlegen des Tempos](#page-21-1)" (Seite [DE-21\)](#page-21-1) zum Einstellen des Songtempos aus.**
	- Innerhalb bestimmter Songs ändert sich das Tempo, was ein Bestandteil des Ausdrucks der Performance ist.

# **3. Wählen Sie den Wiedergabepart (Part der linken oder rechten Hand).**

- (1) Halten Sie  $\Box \blacktriangleright$   $\blacksquare$  gedrückt und drücken Sie dabei Tastaturtaste A0 (weiße Taste ganz links). Wiederholtes Drücken von Tastaturtaste A0 ändert die Einstellung wie unten gezeigt. Nur L leuchtet: Der Part der linken Hand wird abgespielt, Part der rechten Hand stumm. Nur R leuchtet: Der Part der rechten Hand wird abgespielt, Part der linken Hand stumm. L und R leuchten: Die Parts beider Hände werden abgespielt.
- (2) Geben Sie  $\Box$   $\blacktriangleright$  **F** frei.

# **4. Tippen Sie auf <b>6**  $\rightarrow$  ■ zum Starten der **Songwiedergabe.**

- Spielen Sie den stummgeschalteten Part zur Wiedergabe mit.
- Sie können auch während der Wiedergabe die Tempo-Einstellung ändern.
- Die Wiedergabe stoppt automatisch, wenn das Ende des Songs erreicht ist. Tippen Sie auf  $\bigcirc \blacktriangleright$   $\blacktriangleright$  zum Stoppen der Songwiedergabe.

# <span id="page-26-1"></span><span id="page-26-0"></span>**Aufnehmen und Wiedergeben von Darbietungen (MIDI-Recorder)**

Das Digitalpiano kann aufzeichnen, was Sie auf der Tastatur spielen, und dann jederzeit wieder für Sie abspielen.

# (V) WICHTIG!

**• CASIO COMPUTER CO., LTD. übernimmt keine Gewähr für etwaige Schäden, entgangene Gewinne oder Ansprüche dritter Personen, die aus dem Verlust von Aufnahmedaten resultieren, die durch Fehlbetrieb, eine Reparatur oder andere Ursachen gelöscht worden sind.**

#### ■ Wie das Digitalpiano Ihre Darbietungen aufnimmt (MIDI-Recorder)

Das Digitalpiano nutzt einen MIDI-Recorder (keinen Audiorecorder) zum Aufnehmen Ihres Vortrags. Die Informationen zum Tastaturvortrag (Anschlagen und Freigeben der Tastaturtasten, Anschlagstärke usw.) werden als MIDI-Daten aufgezeichnet.\*

- Der Speicher kann stets nur einen aufgezeichneten Song enthalten. Durch Starten einer neuen Aufnahme werden die zuvor im Speicher aufgenommenen Daten gelöscht.
- Die linke und rechte Spur können getrennt aufgenommen und dann zu einem Song kombiniert werden.

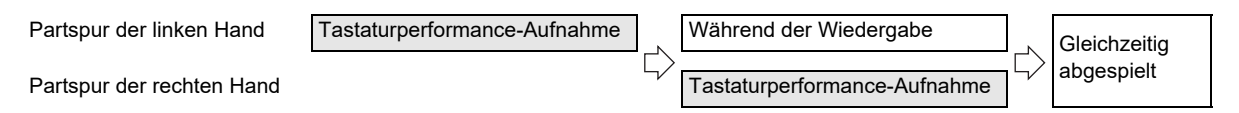

• Es können bis zu circa 10.000 Noten (beide Spuren gesamt) für einen einzelnen Song aufgenommen werden.

#### \* MIDI

Die Abkürzung MIDI steht für "Musical Instrument Digital Interface". Es handelt sich um einen universellen Standard, der es Musikinstrumenten, Computern und anderen Geräten ermöglicht, unabhängig vom jeweiligen Hersteller Vortragsinformationen (Anschlagen/Freigeben von Tasten, Anschlagstärke usw.) miteinander auszutauschen. In diesem Falle bezeichnet man die Vortragsdaten als "MIDI-Daten".

# <sup>∡</sup>HINWEIS

• Im Speicher des Digitalpianos gespeicherte MIDI-Daten können nicht auf einen USB-Flash-Drive, einen Computer oder andere externe Geräte gespeichert werden.

#### <span id="page-26-2"></span>■ Aufgenommene MIDI-Daten

Bei Aufzeichnung mit dem MIDI-Recorder werden die nachstehenden Bedienungen und Einstellungen im Speicher des Digitalpianos gespeichert.

- Spiel auf der Tastatur und Pedalbetätigung
- Klangfarben
- Tempo\*
- Taktwert\*
- Mischklang-Einstellung (nur Partspur der linken Hand)
- Tastaturteilung-Einstellung (nur Partspur der linken Hand)
- Duett (nur Partspur der linken Hand)
- Klangmodus (Hallsimulator-Typ, auf Digitalpiano-Klangquelle angewandte Hallsimulator-Tiefe und Surround-Typ), Chorus, Brillanz\*
- Akustiksimulator-Einstellung\*
- Skala\*
- \* Gemeinsam für beide Spuren. Für die Partspur der linken Hand konfigurierte Einstellungen werden auch auf die Partspur der rechten Hand angewandt.

# <span id="page-27-0"></span>**Erstellen einer Aufnahme**

# V WICHTIG!

- **Wenn die Zahl der noch aufnehmbaren Noten während der Aufnahme 100 oder weniger beträgt, zeigt der Indikator der Spur (L oder R), auf der aufgenommen wird, dies durch beschleunigtes Blinken an. Die Aufnahme stoppt automatisch, wenn die Zahl der noch aufnehmbaren Noten 0 erreicht.**
- **Falls während einer Aufnahme der Strom ausfällt, werden alle Daten der Spur mit der laufenden Aufnahme gelöscht.**
- **In Aufnahmebereitschaft und bei laufender Aufnahme sind keine Einstellungen über die Tastatur möglich.**
- **Kurzanleitung: Einfachste Methode zum Aufnehmen eines Vortrags**
- **1.** Tippen Sie bei weiß leuchtender **7 0 (Aufnahme)-Taste auf** 7 0 **(Aufnahme).**

Dies schaltet auf Aufnahmebereitschaft, was durch Blinken der Leuchten von  $\blacksquare$   $\blacklozenge$  (Aufnahme) (rot) und  $\bullet$   $\blacktriangleright$  (**weiß**) angezeigt wird.

**2. Spielen Sie auf der Tastatur, um die Aufnahme zu starten.**

Die Leuchte von **7** ● (Aufnahme) (rot) wechselt von Blinken auf konstantes Leuchten, was anzeigt, dass die Aufnahme läuft.

**3. Tippen Sie zum Beenden der Aufnahme auf**   $\blacksquare$   $\blacklozenge$  (Aufnahme) oder  $\blacksquare$   $\blacktriangleright$ / $\blacksquare$ .

Die lässt **7** ● (Aufnahme) wieder weiß leuchten.

**4. Tippen Sie zum Abspielen der Aufnahme auf**   $6 \rightarrow \blacksquare$ .

# **HINWEIS**

• Beim obigen Vorgehen wird das, was Sie auf der Tastatur spielen, auf der Partspur der linken Hand aufgenommen. Näheres zur Bedienung finden Sie unter "Partspur der [linken Hand aufnehmen](#page-27-1)" (Seite [DE-27\)](#page-27-1).

#### <span id="page-27-1"></span>■ **Partspur der linken Hand aufnehmen**

- **1. Nehmen Sie je nachdem, welche Spur aufgenommen werden soll, die geeigneten Einstellungen vor.**
	- Siehe ["Aufgenommene MIDI-Daten"](#page-26-2) (Seite [DE-26](#page-26-2)).
	- Falls Sie den Taktwert und das Tempo einstellen möchten, nehmen Sie diese Einstellungen jetzt bitte anhand den unten genannten Stellen vor. ["Metronom-Taktwert ändern"](#page-20-2) (Seite [DE-20\)](#page-20-2)

["Festlegen des Tempos"](#page-21-1) (Seite [DE-21](#page-21-1))

**2.** Tippen Sie bei weiß leuchtender **Ø ● (Aufnahme)-Taste auf** 7 0 **(Aufnahme).**

Dies schaltet auf Aufnahmebereitschaft, was durch Blinken der Leuchten von **7**  $\bullet$  (Aufnahme) (rot) und  $\bullet$   $\blacktriangleright$  (**weiß**) angezeigt wird.

- Der "L"-Indikator beginnt jetzt zu blinken. Dies zeigt an, dass die Partspur der linken Hand aufgenommen wird.
- Wenn Sie den Aufnahmevorgang an dieser Stelle abbrechen möchten, tippen Sie bitte auf  $\blacksquare$   $\blacklozenge$ (Aufnahme). Die lässt **7** ● (Aufnahme) wieder weiß leuchten.

**3. Wenn das Metronom bei der Aufnahme zu hören sein soll, tippen Sie bitte auf**  5 METRONOME**.**

- **4. Zum Starten der Aufnahme beginnen Sie bitte auf der Tastatur zu spielen, betätigen Sie das Pedal oder tippen Sie auf <b>6**  $\blacktriangleright$ /**E**. Die Leuchte von **7** ● (Aufnahme) (rot) hört daraufhin auf zu blinken und leuchtet konstant.
- **5. Tippen Sie zum Beenden der Aufnahme auf**   $\blacksquare$   $\blacklozenge$  (Aufnahme) oder  $\blacksquare$   $\blacktriangleright$ / $\blacksquare$ . Die lässt  $\blacksquare$   $\blacklozenge$  (Aufnahme) wieder weiß leuchten.
- **6. Tippen Sie zum Abspielen der Aufnahme auf**   $6 \rightarrow 4$ .

# **HINWEIS**

#### **Erneutes Starten der Aufnahme ab Anfang**

• Wenn Sie einen Fehler gemacht haben und die laufende Aufnahme stoppen und neu ab Anfang starten möchten, halten Sie bitte  $\blacksquare$   $\blacklozenge$  (Aufnahme) gedrückt, bis die Leuchte der Taste blinkt. Dies verwirft alles, was Sie auf der Spur der linken Hand aufgenommen haben, und schaltet auf Aufnahmebereitschaft zurück. Führen Sie die Bedienung von Schritt 4 des obigen Vorgangs aus, um die Aufnahme neu zu starten.

#### ■ Aufnahme einer Partspur der linken Hand mit **Partspur der rechten Hand overdubben**

- **1.** Führen Sie die Schritte 1 und 2 von "Partspur **[der linken Hand aufnehmen](#page-27-1)" (Seite [DE-27\)](#page-27-1) aus.**
- **2. Drücken Sie** <sup>7</sup> <sup>0</sup> **(Aufnahme) so oft wie erforderlich, um den unten beschriebenen Status der Indikatoren "R" und "L" zu erreichen.**
	- Indikator "R" blinkt. Dies zeigt an, dass die Partspur der rechten Hand aufgenommen wird.
	- Indikator "L" hört auf zu blinken. Dies zeigt an, dass die Aufnahme auf der Partspur der linken Hand beendet ist.
- **3. Legen Sie wie erforderlich fest, ob während der Aufnahme die Spur der linken Hand wiedergeben werden soll.**
	- (1) Halten Sie  $\Box \blacktriangleright$   $\blacksquare$  gedrückt und drücken Sie dabei Tastaturtaste A0 (weiße Taste ganz links). Mit jedem Drücken von Tastaturtaste A0 wechselt der Indikator "L" zwischen leuchtend und erloschen. L leuchtet: Partspur der linken Hand wird während der Aufnahme wiedergegeben. L erloschen: Keine Wiedergabe der Partspur der linken Hand während der Aufnahme.
	- (2) Geben Sie  $\Box \blacktriangleright \blacksquare$  frei.

# **4. Wenn das Metronom bei der Aufnahme zu hören sein soll, tippen Sie bitte auf**  5 METRONOME**.**

**5. Zum Starten der Aufnahme beginnen Sie bitte auf der Tastatur zu spielen, betätigen Sie das Pedal oder tippen Sie auf 6**  $\blacktriangleright$ **/** $\blacksquare$ **.** 

Die Leuchte von **7** ● (Aufnahme) (rot) hört daraufhin auf zu blinken und leuchtet konstant.

• Für den Taktwert und das Tempo werden die Einstellungen herangezogen, die Sie für die Partspur der linken Hand konfiguriert haben.

#### **6. Führen Sie das Vorgehen von ["Partspur der](#page-27-1)  [linken Hand aufnehmen"](#page-27-1) (Seite [DE-27](#page-27-1)) ab Schritt 5 aus.**

# HINWEIS

# **Erneutes Starten des Overdubbings ab Anfang**

• Wenn Sie einen Fehler gemacht haben und das laufende Overdubbing stoppen und neu ab Anfang starten möchten, halten Sie bitte **7** ● (Aufnahme) gedrückt, bis die Leuchte der Taste blinkt. Dies verwirft alles, was Sie auf der Spur der rechten Hand aufgenommen haben, und schaltet auf Aufnahmebereitschaft zurück. Führen Sie die Bedienung von Schritt 5 des obigen Vorgangs aus, um das Overdubbing neu zu starten.

# ■ Gesamten Inhalt einer Spur löschen

- **1.** Tippen Sie bei weiß leuchtender **7 0 (Aufnahme)-Taste auf** 7 0 **(Aufnahme).** Dies schaltet auf Aufnahmebereitschaft, die durch Blinken der Leuchten von 7  $\bullet$  (Aufnahme) (rot) und  $\bullet$   $\blacktriangleright$  (**weiß**) angezeigt wird.
	- Der "L"-Indikator blinkt jetzt. Falls Sie die Inhalte der Spur der linken Hand löschen möchten, gehen Sie bitte direkt zu Schritt 3.
- **2. Wenn Sie die Inhalte der Spur der rechten Hand löschen möchten, halten Sie bitte 7 ●** (Aufnahme) gedrückt, bis der "R"-Indikator zu **blinken beginnt.**

#### **3.** Tippen Sie auf  $\mathbf{G} \blacktriangleright \mathbf{I}$ . Die Leuchte von **7** ● (Aufnahme) (rot) wechselt von Blinken auf konstantes Leuchten.

- **4. Halten Sie** <sup>7</sup> <sup>0</sup> **(Aufnahme) gedrückt, bis die Leuchte der Taste blinkt.** Dies löscht den Inhalt der angewiesenen Spur.
- **5.** Tippen Sie auf **7 ●** (Aufnahme), um die **Aufnahmebereitschaft zu beenden.**

# <span id="page-28-0"></span>**Abspielen des aufgenommenen Inhalts**

Durch Drücken von 6 ▶■ unmittelbar nach dem Beenden einer Aufnahme kann diese abgespielt werden. Verwenden Sie das nachstehende Vorgehen zum Abspielen einer Aufnahme, wenn Sie nach dem Aufnehmen der Aufnahme schon einen Musikbibliothek-Song abgespielt oder das Digitalpiano ausgeschaltet haben.

# ■ **Wiedergabe durchführen**

**1.** Halten Sie **6 ▶** agedrückt und drücken Sie **dabei die Tastaturtaste C7.**

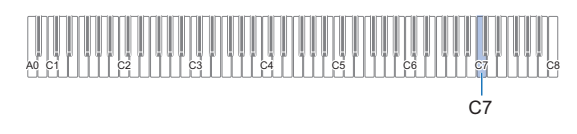

# **2.** Geben Sie **6** ▶■ frei.

# **3. Tippen Sie auf <b>6** ▶ ■ zum Starten der **Wiedergabe.**

• Die Wiedergabe stoppt automatisch, wenn das Ende der Aufnahme erreicht ist. Zum manuellen Stoppen der Wiedergabe tippen Sie bitte auf  $\Box \blacktriangleright \blacksquare$ .

# <span id="page-29-0"></span>**Vornehmen von Einstellungen**

# <span id="page-29-1"></span>**Anpassen der Lautstärke des Upper1-Parts**

Zum Anpassen der Lautstärke des Upper1-Parts halten Sie bitte 8 GRAND PIANO gedrückt und drücken Sie dabei die unten gezeigten Tasten.

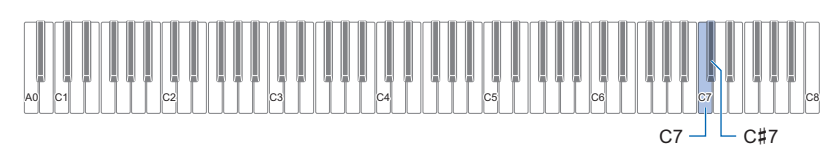

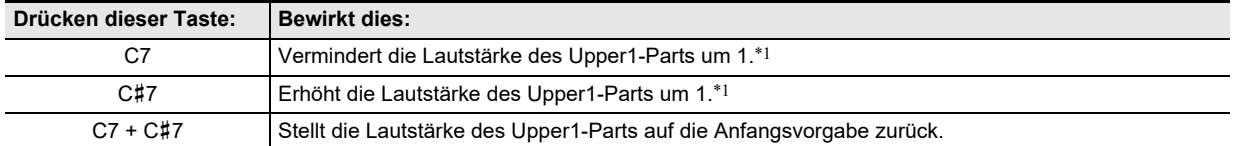

\*1 Die Lautstärke ist im Bereich von 0 bis 42 einstellbar. Der Referenzton (Seite [DE-9](#page-9-2)) ertönt jedes Mal wenn der Einstellwert ein Mehrfaches von 10 beträgt (10, 20 usw.)

# <span id="page-30-0"></span>**Vornehmen der Upper2-Part- und Lower-Part-Einstellungen**

Sie können bei den folgenden Punkten getrennte Einstellungen für Upper2 und den Lower-Part (Bass) konfigurieren: Lautstärke, Tonhöhe und Dämpferpedal-Effekt aktiviert/deaktiviert. Zum Vornehmen dieser Einstellungen halten Sie bitte <sup>1</sup>ELEC. PIANO gedrückt und drücken Sie dabei die unten gezeigten Tasten.

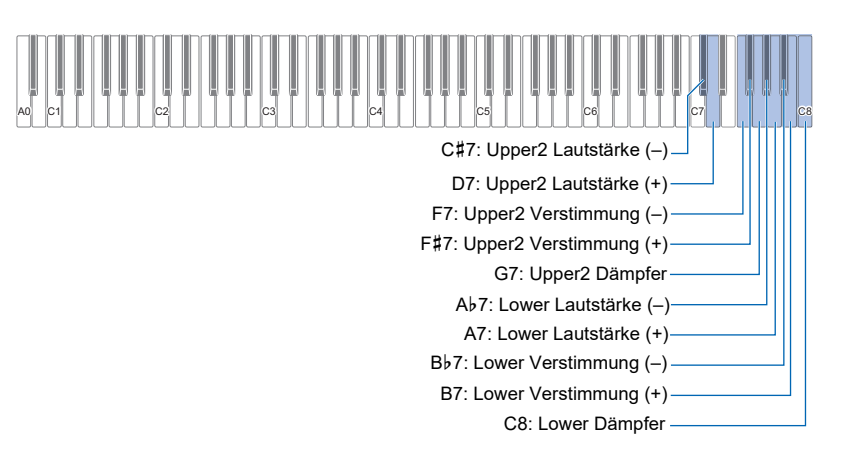

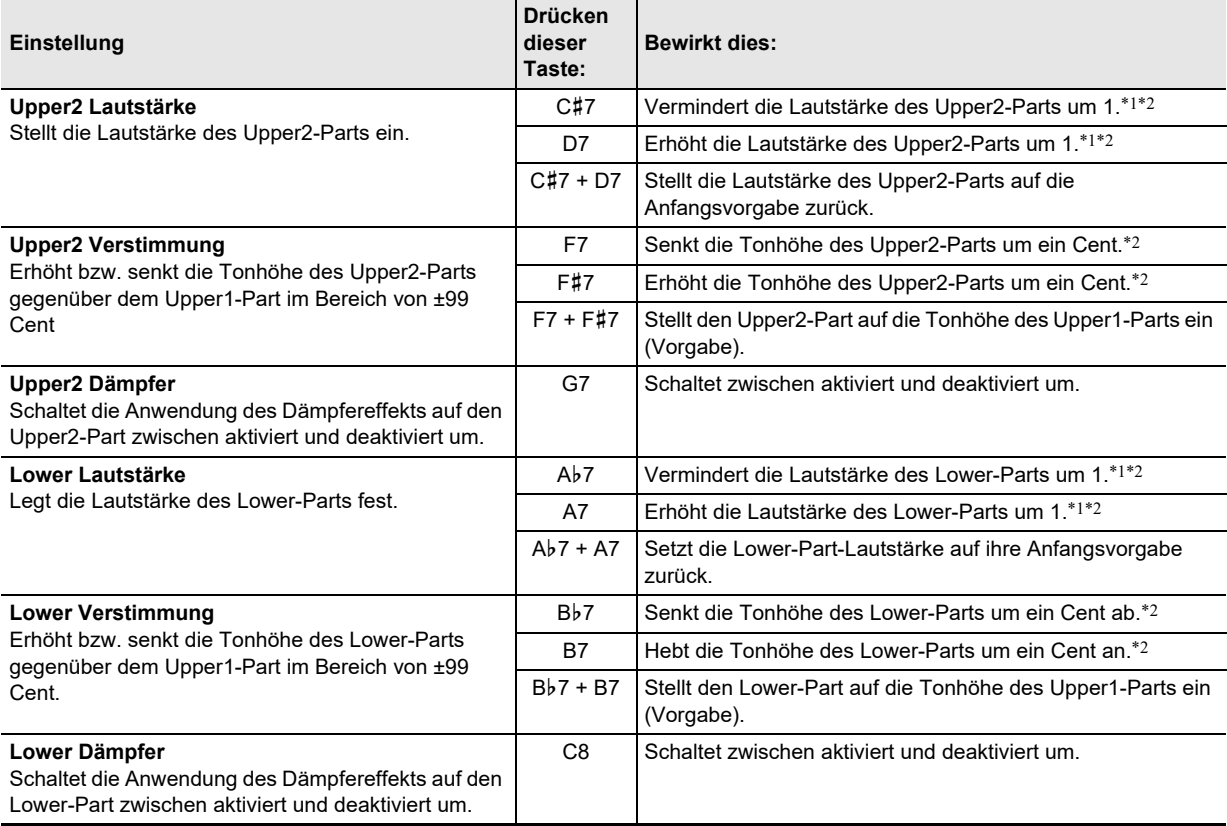

\*1 Die Lautstärke ist im Bereich von 0 bis 42 einstellbar.

\*2 Der Referenzton (Seite [DE-9\)](#page-9-2) ertönt jedes Mal wenn der Einstellwert ein Mehrfaches von 10 beträgt (10, 20 usw.)

# <span id="page-31-0"></span>**Einstellen der Lautstärkebalance**

Mit den Tastaturtasten dieses Abschnitts können Sie die Lautstärken von Tastaturspiel, Songwiedergabe und extern eingespeisten Audiosignalen anpassen.

Zum Einstellen halten Sie bitte 8 FUNCTION gedrückt und drücken Sie dabei die unten gezeigten Tasten.

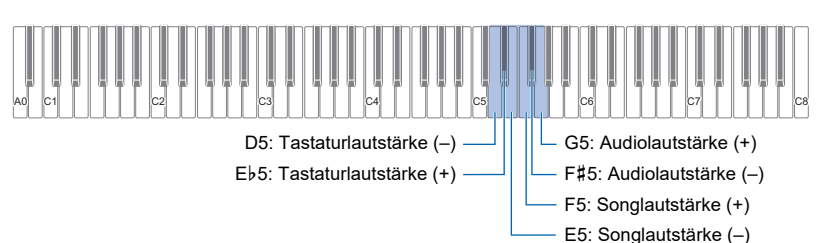

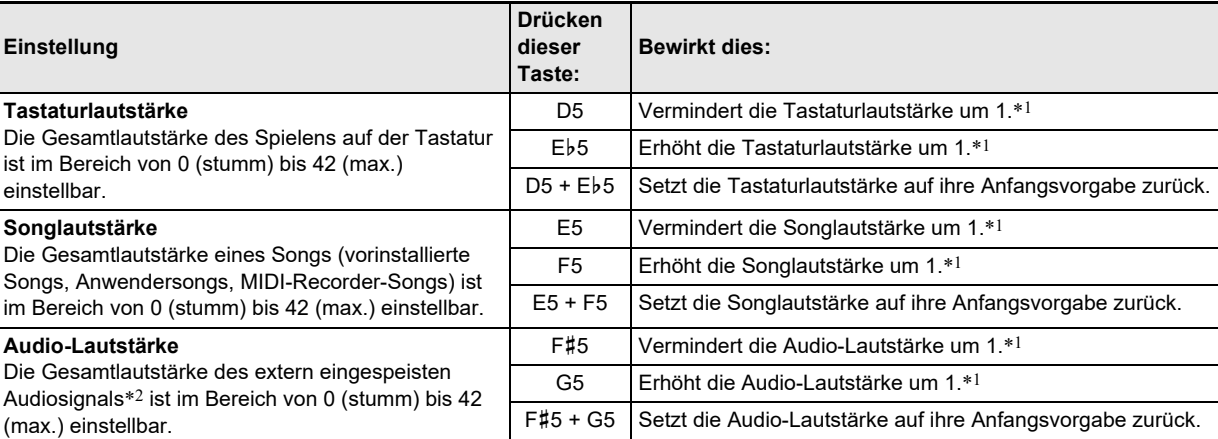

\*1 Der Referenzton (Seite [DE-9\)](#page-9-2) ertönt jedes Mal wenn der Einstellwert ein Mehrfaches von 10 beträgt (10, 20 usw.)

\*2 Audio-Eingabe von einem über Bluetooth verbundenen Smartgerät oder einem an die **14 AUDIO IN-**Buchse des Digitalpianos angeschlossenen Audiogerät.

# <span id="page-31-1"></span>**Ausblenden von Vokalanteilen (Audio-In Center Cancel)**

Aktivieren von Audio-In Center Cancel filtert den Vokalpart aus dem über Bluetooth oder die **[2] AUDIO IN-**Buchse des Digitalpianos empfangenen Audiosignal aus. Bitte beachten Sie, dass diese Funktion den Sound in der mittleren Lage des Audiospektrums annulliert, wodurch (je nachdem, wie der Originalton gemischt ist) eventuell auch andere als vokale Anteile unterdrückt werden. Die Art der ausgeführten Vokalunterdrückung ist vom eingespeisten Signal abhängig.

Zum Ändern der Einstellung von Audio-in Center Cancel halten Sie bitte **8 FUNCTION** gedrückt und drücken Sie dabei die unten gezeigte Tastaturtaste. Mit jedem Drücken wechselt die Einstellung zwischen aktiviert und deaktiviert.

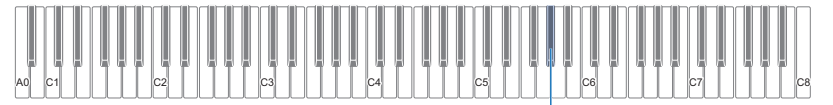

A}5: Ausblenden von Vokalanteilen (Audio-In Center Cancel)

# <span id="page-32-0"></span>**Vornehmen von MIDI-Einstellungen**

Zum Ändern von MIDI-Einstellungen halten Sie bitte **8 FUNCTION** gedrückt und drücken Sie dabei die unten gezeigten Tasten.

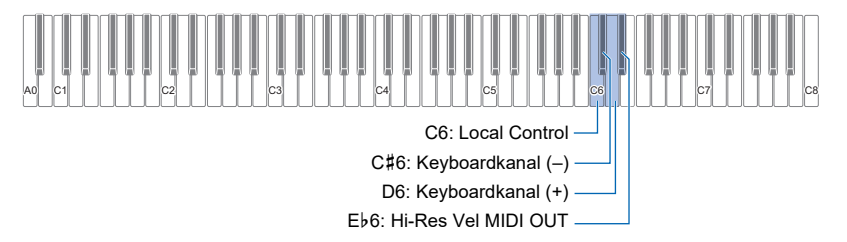

<span id="page-32-1"></span>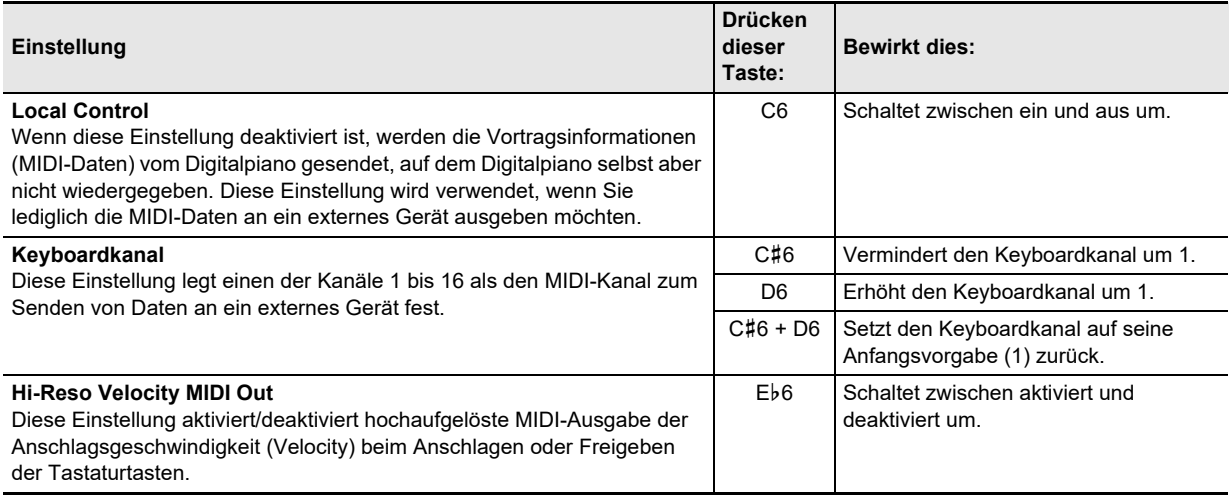

# <span id="page-33-0"></span>**Ändern der Pedalfunktionen**

Ein an die **12 DAMPER PEDAL-**Buchse des Digitalpianos angeschlossenes Pedal dient unter den Vorgabe-Einstellungen des Digitalpianos als Dämpferpedal. Mit dem nachstehenden Vorgehen kann die Funktion des Pedals geändert werden.

#### ■ **Funktion des an die DAMPER PEDAL-Buchse angeschlossenen Pedals ändern**

# **1. Halten Sie** <sup>3</sup> FUNCTION **gedrückt.**

• Halten Sie **3 FUNCTION** bis Schritt 3 weiter gedrückt.

# **2. Drücken Sie Tastaturtaste E6.**

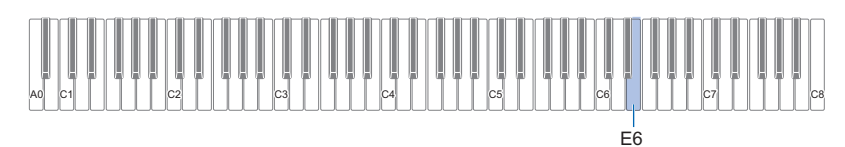

Bei jedem Ändern dieser Einstellung mit Tastaturtaste E6 ertönt ein Benachrichtigungston, der die neu gewählte Einstellung meldet.

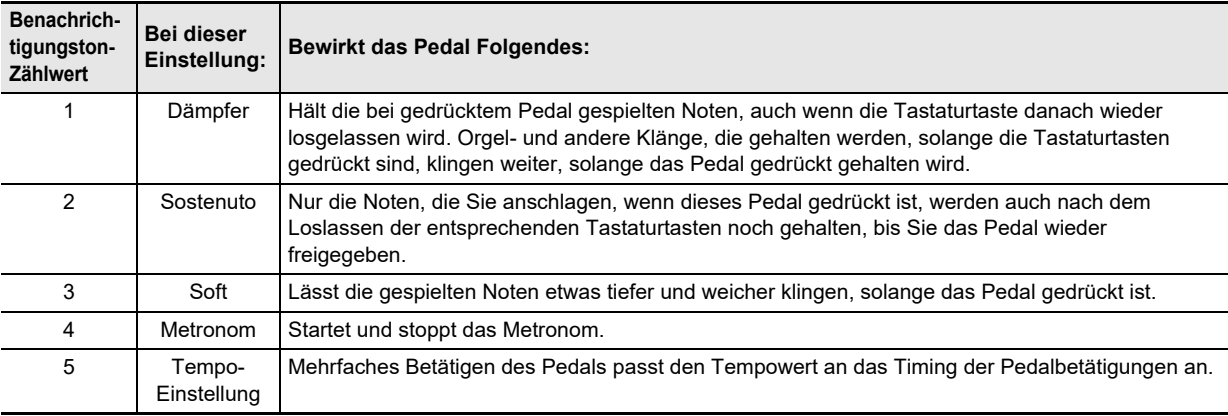

**3. Geben Sie** <sup>3</sup> FUNCTION **frei, wenn die Einstellung wunschgemäß erfolgt ist.**

# <span id="page-34-0"></span>**Weitere Einstellungen**

Um die Einstellungen der nachstehenden Tabelle zu ändern, halten Sie bitte **8 FUNCTION** gedrückt und drücken Sie dabei die angegebenen Tastaturtasten.

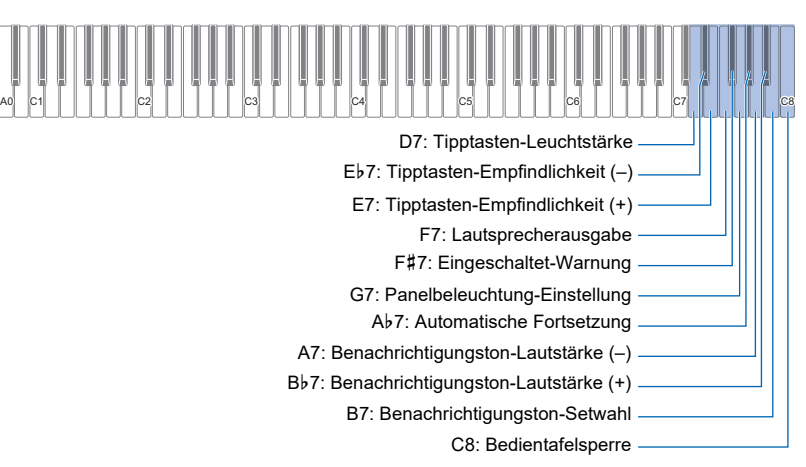

<span id="page-34-3"></span><span id="page-34-2"></span><span id="page-34-1"></span>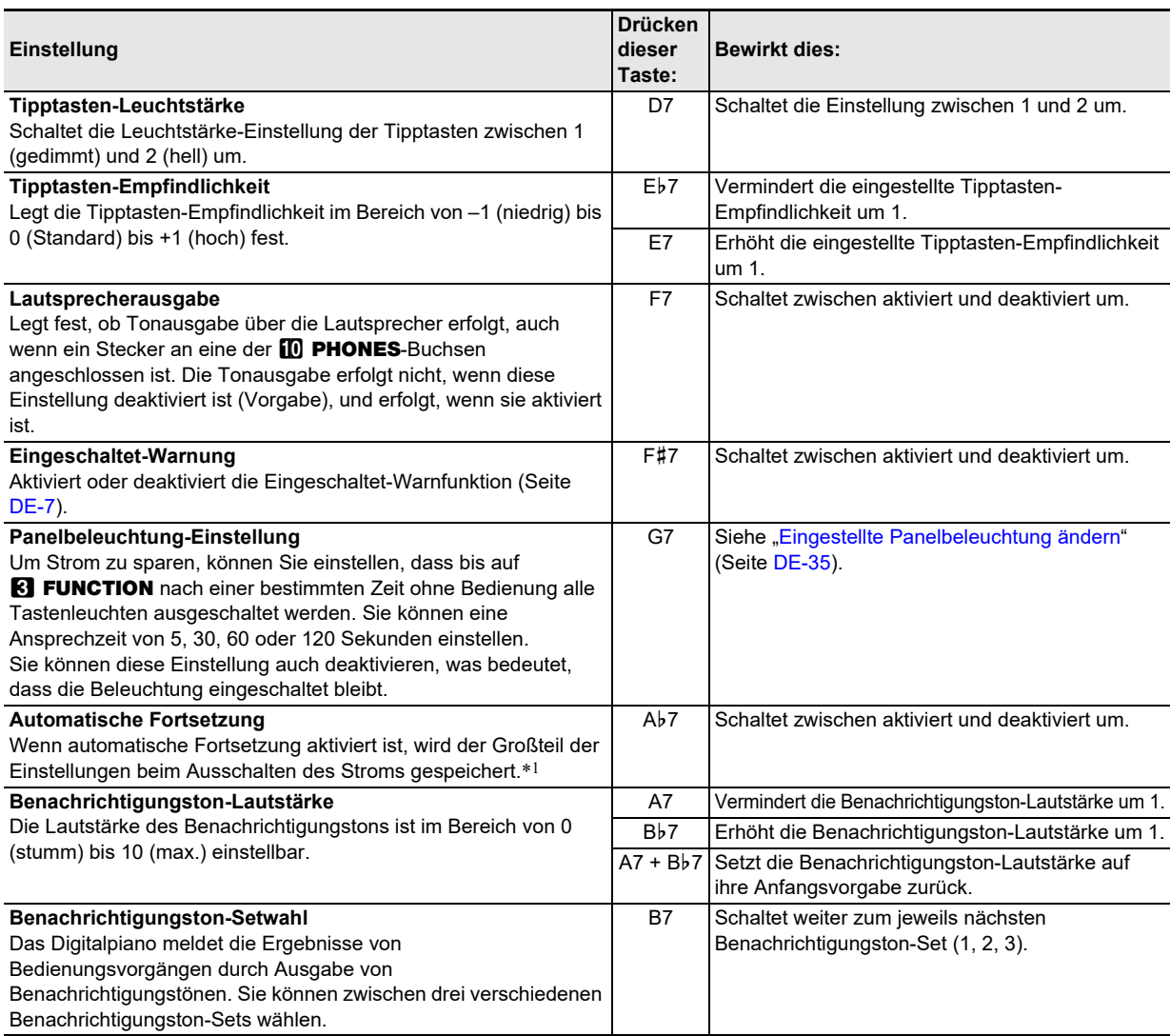

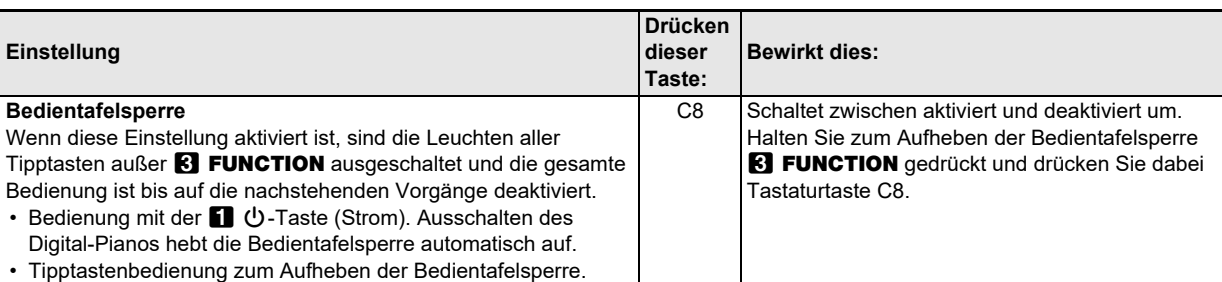

\*1 Die nachstehenden Einstellungen werden auch dann nicht beibehalten, wenn die automatische Fortsetzung aktiviert ist. Duettmodus-Einstellung, Songwiedergabe-Part-Einstellung, Local Control, Bedientafelsperre

#### <span id="page-35-0"></span>■ **Eingestellte Panelbeleuchtung ändern**

# **1. Halten Sie** <sup>3</sup> FUNCTION **gedrückt.**

• Halten Sie **8 FUNCTION** bis Schritt 3 weiter gedrückt.

# **2. Drücken Sie Tastaturtaste G7.**

Bei jedem Ändern dieser Einstellung mit Tastaturtaste G7 ertönt ein Benachrichtigungston, der die neu gewählte Einstellung meldet.

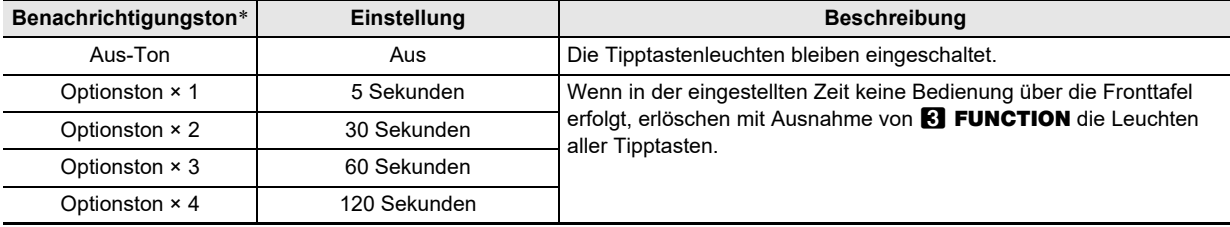

\* Näheres finden Sie unter ["Benachrichtigungstöne"](#page-9-0) (Seite [DE-9\)](#page-9-0).

# **3. Geben Sie** <sup>3</sup> FUNCTION **frei, wenn die Einstellung wunschgemäß erfolgt ist.**

# **E** HINWEIS

• Wenn das Digitalpiano nur mit Batteriestrom versorgt ist (ohne Netzadapterstrom), ändert sich beim Einschalten die Einstellung der Panelbeleuchtung automatisch auf 60 Sekunden, um Batteriestrom zu sparen. Wenn Sie möchten, können Sie die Einstellung der Panelbeleuchtung wieder ändern.

# <span id="page-36-0"></span>**Werksrückstellung (Initialisierung)**

Mit dem nachstehenden Vorgang können Sie die vom Digitalpiano gespeicherten Daten und Einstellungen jederzeit auf ihre anfänglichen Werksvorgaben zurückstellen.

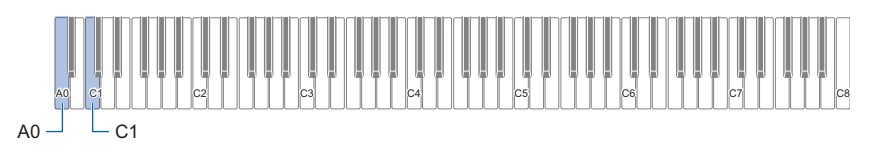

# **1. Halten Sie** <sup>3</sup> FUNCTION **gedrückt.**

# **2. Drücken Sie Tastaturtaste A0.**

Dies schaltet auf Werksrückstellungsbereitschaft, wodurch die **8 FUNCTION-Leuchte blinkt.** 

• Mit dem nachstehenden Schritt 3 wird der Initialisierungsvorgang ausgeführt. Wenn Sie nicht möchten, dass jetzt initialisiert wird, geben Sie **8 FUNCTION** bitte wieder frei.

# **3. Zum Initialisieren drücken Sie bitte Tastaturtaste C1.**

Dies startet die Initialisierung.

# **4. Geben Sie** <sup>3</sup> FUNCTION **frei.**

• Die Initialisierungsvorgänge nehmen einige Zeit in Anspruch. Warten Sie, bis die Initialisierung beendet ist. Die Initialisierung ist beendet, wenn die Leuchten aller Fronttafel-Tipptasten (**8 FUNCTION** bis **9 ELEC. PIANO**) leuchten.

# <span id="page-37-1"></span><span id="page-37-0"></span>**Verbinden mit einem Smartgerät (APP-Funktion)**

Über die APP-Funktion können Sie das Digitalpiano mit einem Phone, Tablet oder anderen Smartgerät verbinden und die nachstehend beschriebenen Vorgänge ausführen.

- Das Digitalpiano mit einem Smartgerät steuern (Piano-Fernbedienung)
- Musikdaten von einem Smartphone übertragen

# (V) WICHTIG!

- **Schalten Sie das zu verbindende Mobilgerät in den Flugzeugmodus oder deaktivieren Sie die Gerätekommunikation in anderer Weise.**
- **Verbinden Sie beim Verbinden eines Smartgerätes mit dem Digitalpiano die beiden Geräte nicht gleichzeitig über ein USB-Kabel und ein Audiokabel miteinander.**

#### <span id="page-37-2"></span>■ **Smartgerät-App herunterladen**

Laden Sie von der CASIO Website die Chordana Play for Piano-App herunter und installieren Sie sie auf dem Smartgerät. <https://support.casio.com/global/de/emi/manual/PX-S1000/>

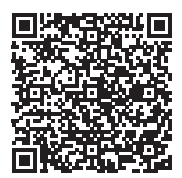

#### ■ **Mit einem Smartgerät verbinden**

- **1.Installieren Sie gemäß ["Smartgerät-App herunterladen"](#page-37-2) (Seite [DE-37](#page-37-2)) die App auf dem Smartgerät.**
- 2. Verbinden Sie den USB-Port des Smartgeräts über ein handelsübliches USB-Kabel mit dem **[i] USB**-**Port des Digitalpianos.**
	- Wenn das Smartgerät mit dem Digitalpiano verbunden ist, kann die Smartphone-App zur Bedienung des Digitalpianos verwendet werden. Näheres zur Bedienung finden Sie in der Benutzerdokumentation der App.

# <span id="page-38-0"></span>**Störungsbeseitigung**

#### ● **Antippen einer Tipptaste hat keinen Effekt.**

#### **Ursache:**

- a. Tragen von Handschuhen oder Berühren mit einem Fingernagel oder Stylus.
- b. Falsche Einstellung der Tipptasten-Empfindlichkeit.

#### **Abhilfe:**

- a. Zum Betätigen einer Tipptaste drücken Sie bitte mit bloßem Finger fest auf die Taste.
- b. Führen Sie die nachstehenden Schritte zum Erhöhen der Tipptasten-Empfindlichkeit aus.
	- (1) Schalten Sie das Digitalpiano aus.
	- (2) Halten Sie die C8-Tastaturtaste (ganz rechts) gedrückt und drücken Sie dabei Taste (Strom).
		- Halten Sie die C8-Tastaturtaste gedrückt, bis die Tipptasten von links nach rechts der Reihe nach zu leuchten beginnen (von  $\boxtimes$  FUNCTION bis 9 ELEC. PIANO). Es ist nicht erforderlich, Taste  $\Box \bigcirc$  (Strom) gedrückt zu halten.

#### ● **Kein Ton beim Spielen auf der Tastatur.**

#### **Ursache:**

- a. Der 2 Lautstärkeregler ist zu niedrig eingestellt.
- b. An eine der **D PHONES-Buchsen ist ein Kopfhörer** oder Zwischenstecker angeschlossen.
- c. MIDI Local Control ist ausgeschaltet.

#### **Abhilfe:**

- a. Verstellen Sie den 2 Lautstärkeregler.
- b. Ziehen Sie alle Stecker aus den **10 PHONES-**Buchsen.
- c. Schalten Sie Local Control ein (Seite [DE-32](#page-32-1)).

#### ● **Das Digitalpiano gibt einen lauten Ton aus und schaltet sich dann plötzlich aus.**

#### **Abhilfe:**

Ersetzen Sie die Batterien durch neue oder stellen Sie die Stromversorgung auf den Netzadapter um (Seite [DE-5\)](#page-5-2).

#### ● **Die Tonhöhe des Digitalpianos stimmt nicht.**

#### **Ursache:**

- a. Für die Tastatur ist aktuell eine andere Transponierung eingestellt als die der Vorgabe.
- b. Die Tonhöhe des Digitalpianos ist nicht auf "440,0 Hz" eingestellt.
- c. Oktavverschiebung aktiviert.
- d. Die Skala ist aktuell auf eine andere Skala als "gleichstufige Temperierung" eingestellt.

#### **Abhilfe:**

- a. Setzen Sie die Transponierung (Seite [DE-13](#page-13-2)) auf die Vorgabe-Einstellung zurück.
- b. Ändern Sie die Tonhöhe auf "440,0 Hz" (Seite [DE-14](#page-14-1)) und stellen Sie die Upper2-Verstimmung und Lower-Verstimmung (Seite [DE-30](#page-30-0)) auf ihre Vorgaben zurück.
- c. Ändern Sie die Oktavverschiebung auf 0 (Seite [DE-14](#page-14-2)).
- d. Ändern Sie die Skaleneinstellung auf "gleichstufige Temperierung".

#### ● **Die Pedalbetätigung hat keinen Effekt.**

#### **Ursache:**

Das Pedalkabel ist nicht richtig an die **[2] DAMPER** PEDAL-Buchse oder **B** PEDAL UNIT-Buchse angeschlossen oder der Stecker ist nicht weit genug eingeschoben.

#### **Abhilfe:**

Vergewissern Sie sich, dass das Pedalkabel richtig angeschlossen und der Stecker bis zum Anschlag eingeschoben ist.

● **Klangfarben und/oder Effekte sind nicht normal. Die Stärke einer Note bleibt unverändert, auch wenn der Tastendruck variiert wird. Das Problem ist auch nach Aus- und Wiedereinschalten nicht behoben.**

#### **Ursache:**

Die automatische Fortsetzung ist aktiviert.

#### **Abhilfe:**

Deaktivieren Sie die automatische Fortsetzung (Seite [DE-34](#page-34-1)) und schalten Sie den Strom aus.

● **Nach dem Anschließen des Digitalpianos an den Computer keine Datenübertragung möglich.**

#### **Abhilfe:**

- a. Vergewissern Sie sich, dass das USB-Kabel an Digitalpiano und Computer angeschlossen ist und dass das richtige Gerät in den Einstellungen der Musiksoftware des Computers gewählt ist.
- b. Schalten Sie das Digitalpiano aus und schließen Sie die Musiksoftware auf dem Computer. Schalten Sie das Digitalpiano dann wieder ein und starten Sie die Musiksoftware auf dem Computer neu.

#### ● **Klangfarbe und Lautstärke klingen etwas unterschiedlich je nachdem, wo auf der Tastatur gespielt wird.**

#### **Ursache:**

Dies ist eine unvermeidliche Nebenwirkung des digitalen Samplings\* und kein Anzeichen für Fehlbetrieb.

Im unteren, mittleren und oberen Tonbereich des Original-Musikinstruments werden multiple Proben entnommen. Dadurch kann sich zwischen den Tonbereichen eine sehr geringe Abweichung in der Klangqualität und Lautstärke ergeben.

#### ● **Das Drücken einer Taste unterbricht momentan die aktuell erzeugte Note oder die angelegten Effekte verändern sich etwas.**

#### **Ursache:**

Die kann unter anderem bei gleichzeitiger Erzeugung von mehreren Parts bei Verwendung einer Mischklangfarbe, im Duettmodus, bei Wiedergabe eines vorinstallierten Songs und bei Aufnahme auftreten. Wenn unter solchen Bedingungen eine Taste gedrückt wird, ändert sich automatisch die für den Klang programmierte Effekteinstellung, wodurch Noten momentan aussetzen können oder die Wirkung der Effekte etwas verändert werden kann.

#### ● **Wie kann ich einen Anwendersong löschen?**

#### **Abhilfe:**

Hinzufügen und Löschen von Anwendersongs ist nur von einem mit dem Digitalpiano verbundenen Smartgerät möglich. Näheres finden Sie unter "Verbinden mit einem [Smartgerät \(APP-Funktion\)](#page-37-1)" (Seite [DE-37\)](#page-37-1).

# <span id="page-40-1"></span><span id="page-40-0"></span>**Technische Daten des Produkts**

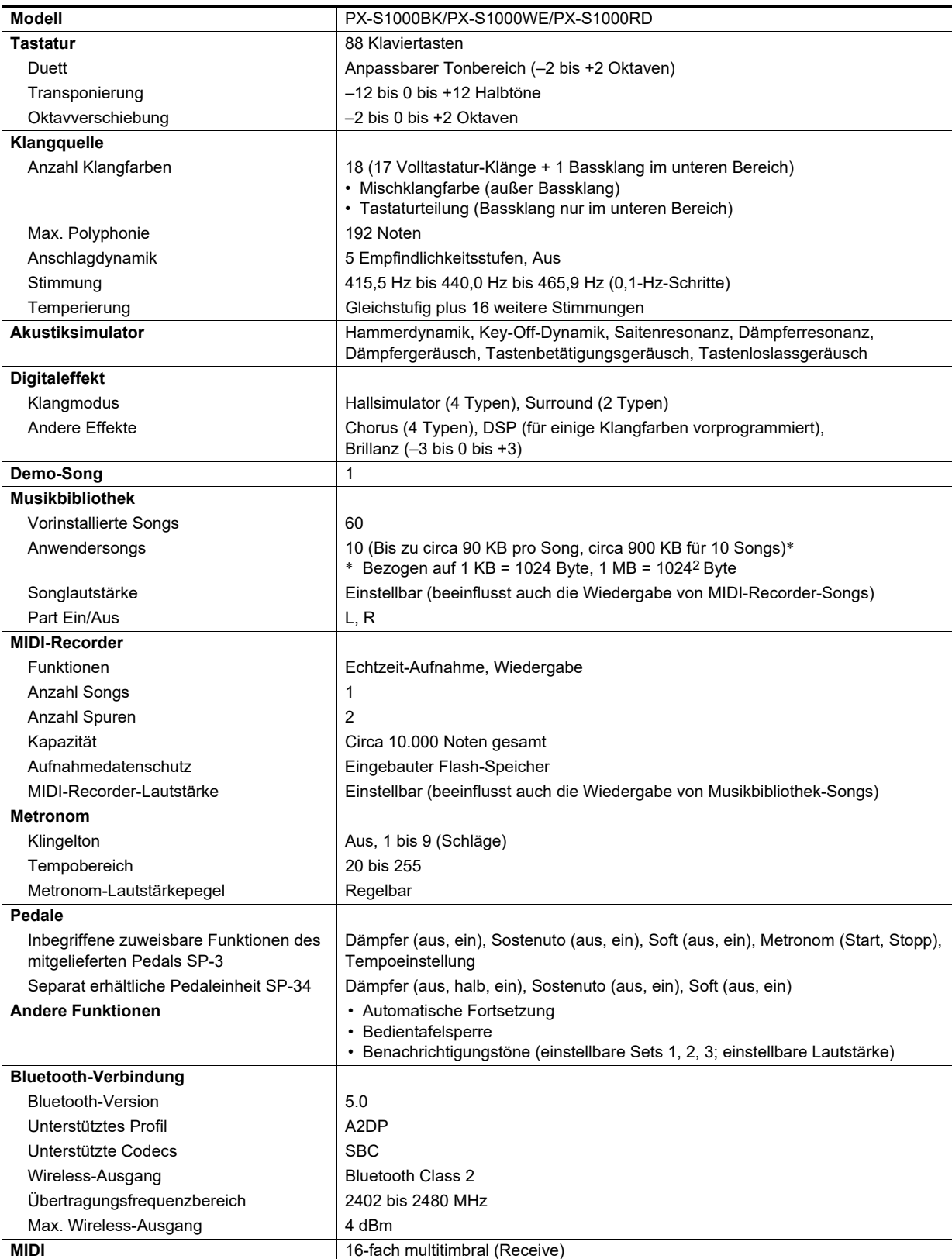

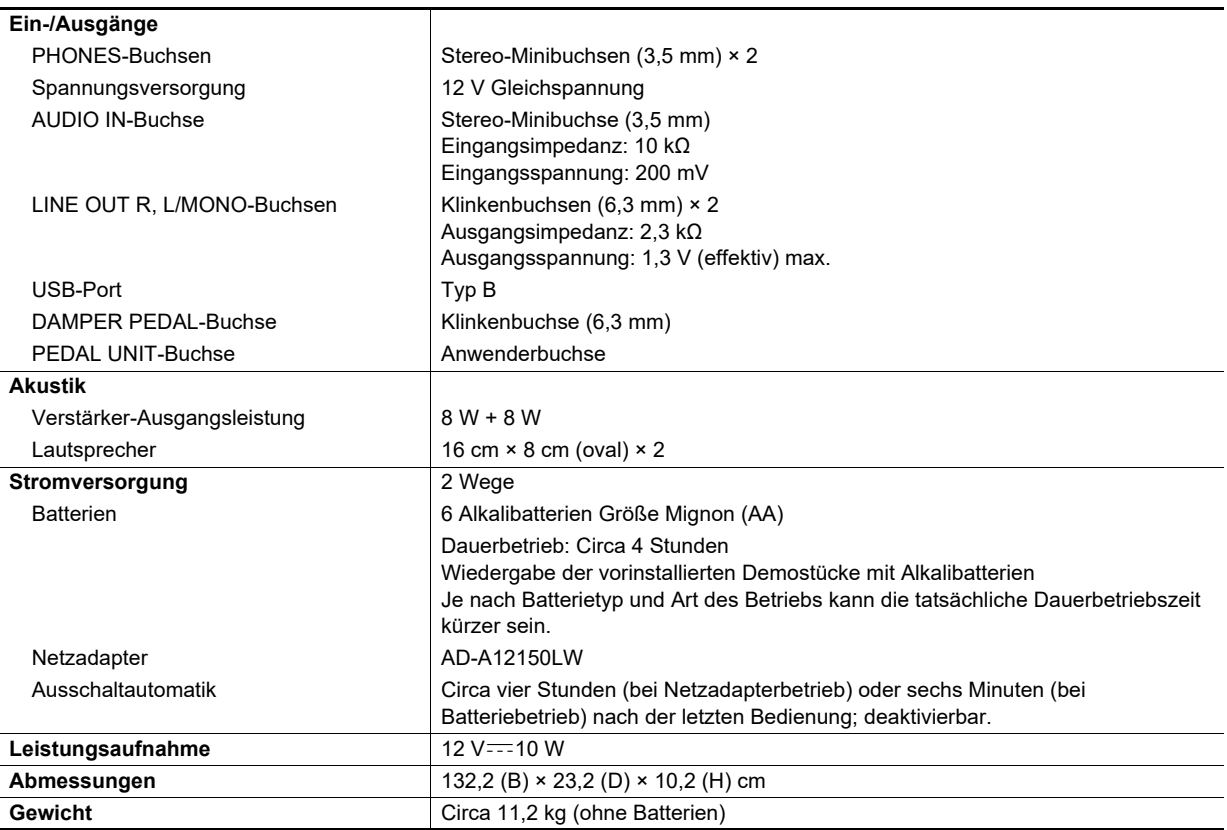

• Änderungen der technischen Daten und des Designs ohne Vorankündigung vorbehalten.

# <span id="page-42-0"></span>**Liste der Klangfarben**

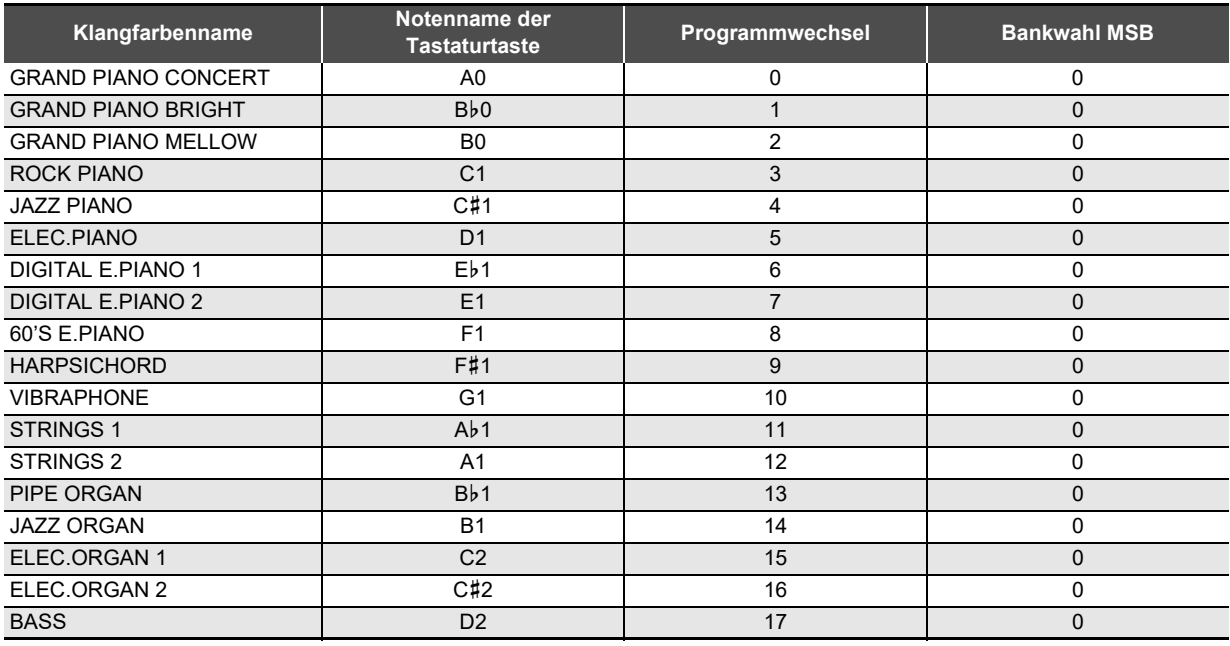

# **E** HINWEIS

• Klangfarbe BASS kann nur dem unteren Tastaturbereich zugewiesen werden. Sie kann nicht auf den vollen Bereich der Tastatur gelegt werden.

# <span id="page-43-0"></span>**Musikbibliothek-Liste**

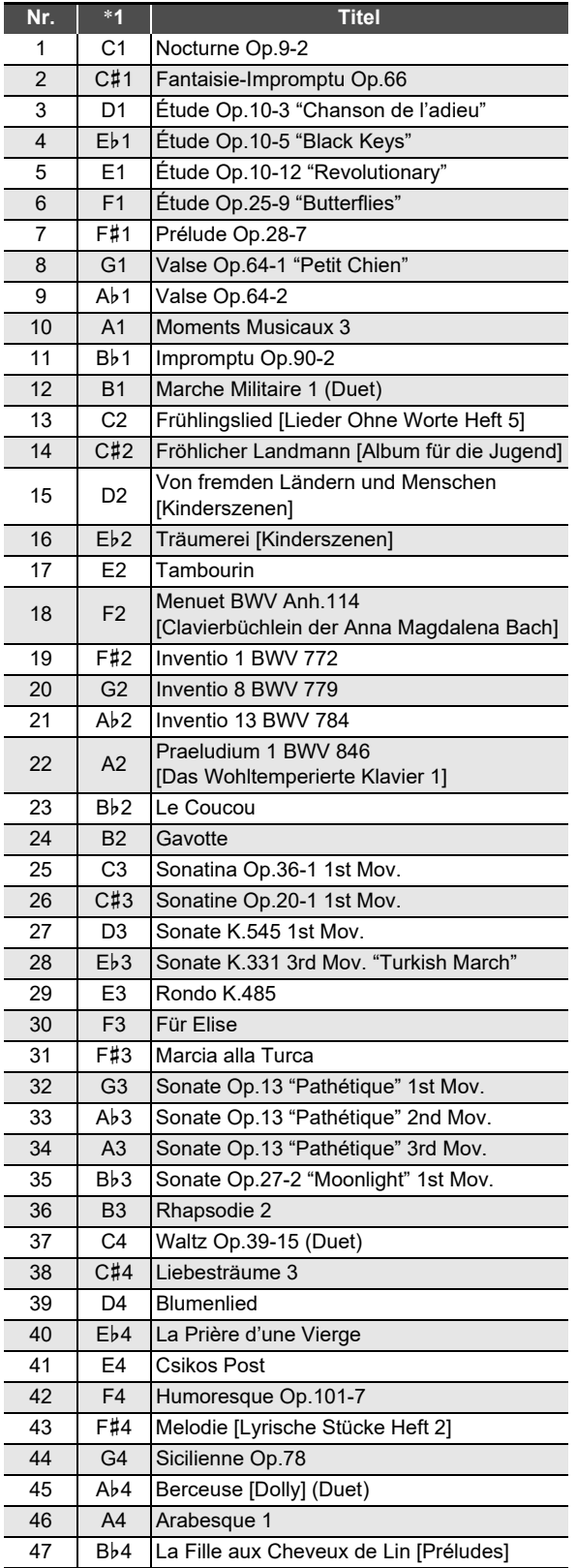

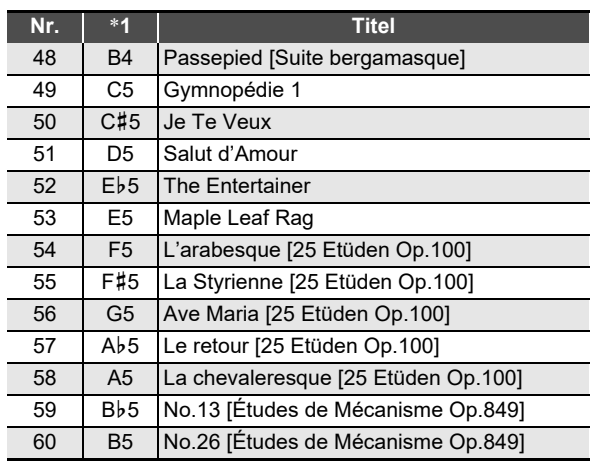

\*1 Notenname der Tastaturtaste

# **Model: PX-S1000 Version : 1.0** Model: PX-S1000

Version: 1.0

# <span id="page-44-0"></span>**MIDI Implementation Chart MIDI Implementation Chart**

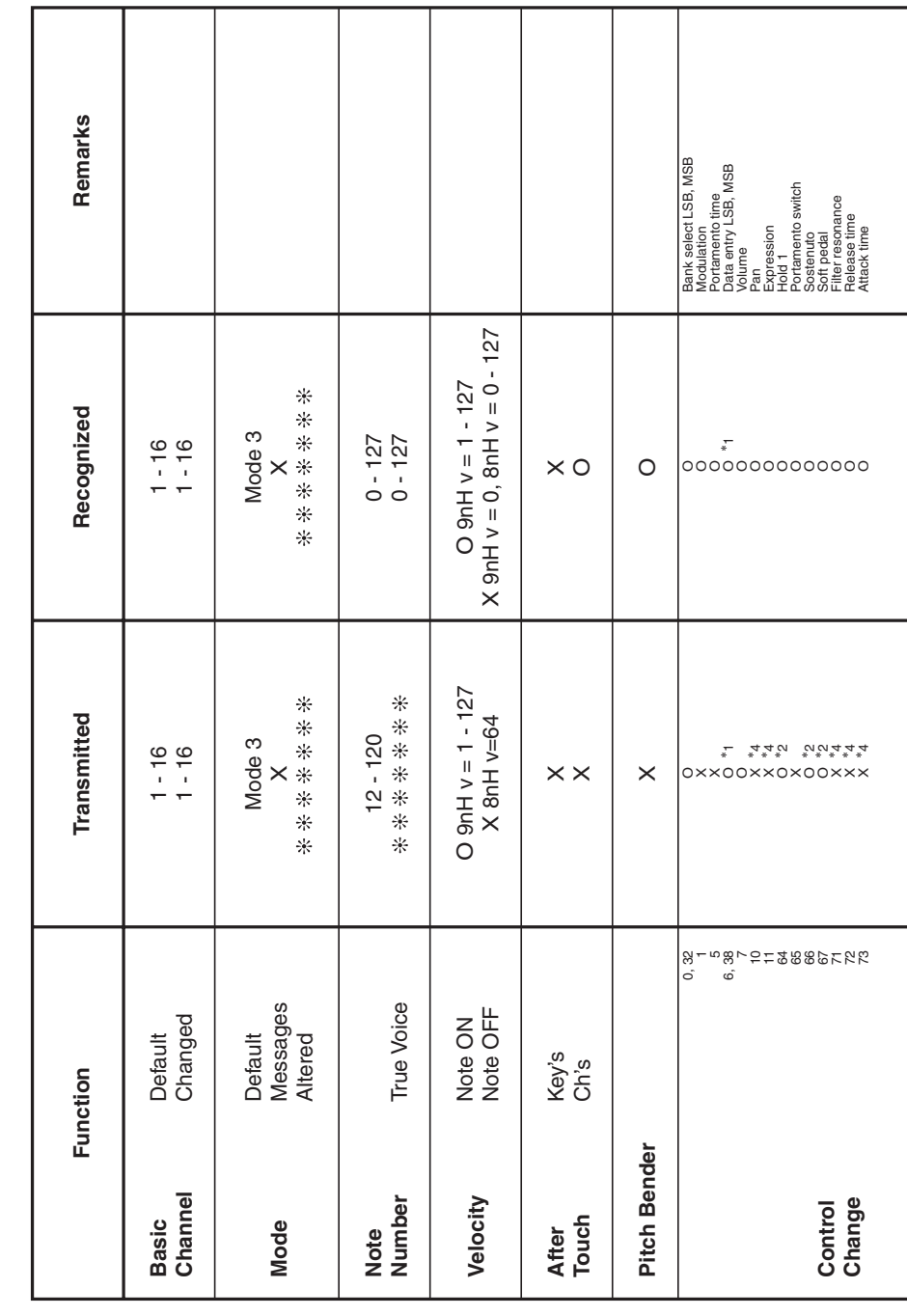

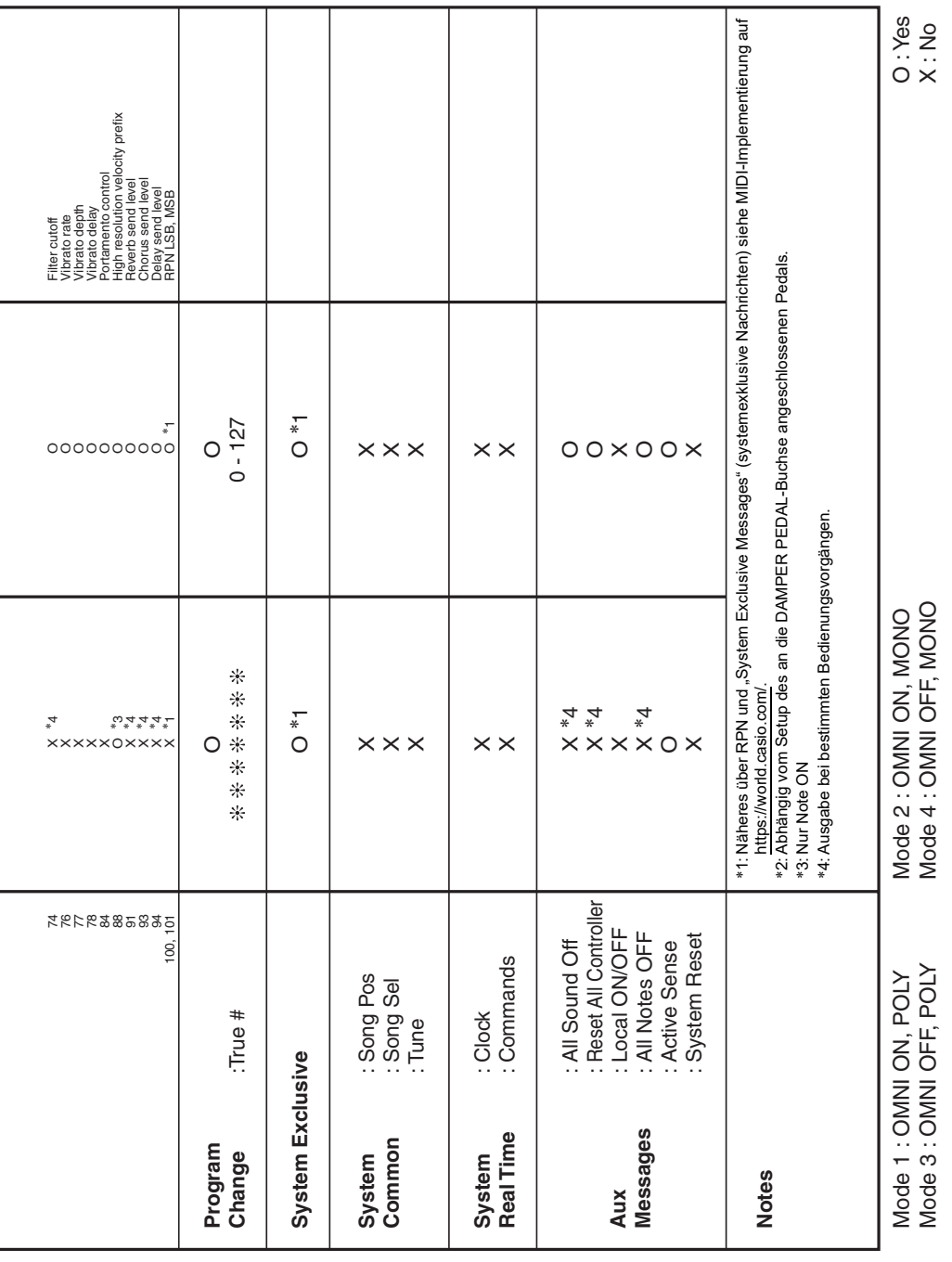

# **CASIO.**

**CASIO COMPUTER CO., LTD.** 6-2, Hon-machi 1-chome Shibuya-ku, Tokyo 151-8543, Japan

PXS1000-G-2CMA2204-C © 2019 CASIO COMPUTER CO., LTD.